#### **BAB III**

## **PERANCANGAN SISTEM**

Pada bab ini akan dijelaskan perancangan sistem yang akan dibuat, perancangan sistem yang akan dibuat terdiri dari gambaran umum sistem, perancangan sistem, perancangan *user interface* dan desain uji coba.

#### **3.1 Model Pengembangan**

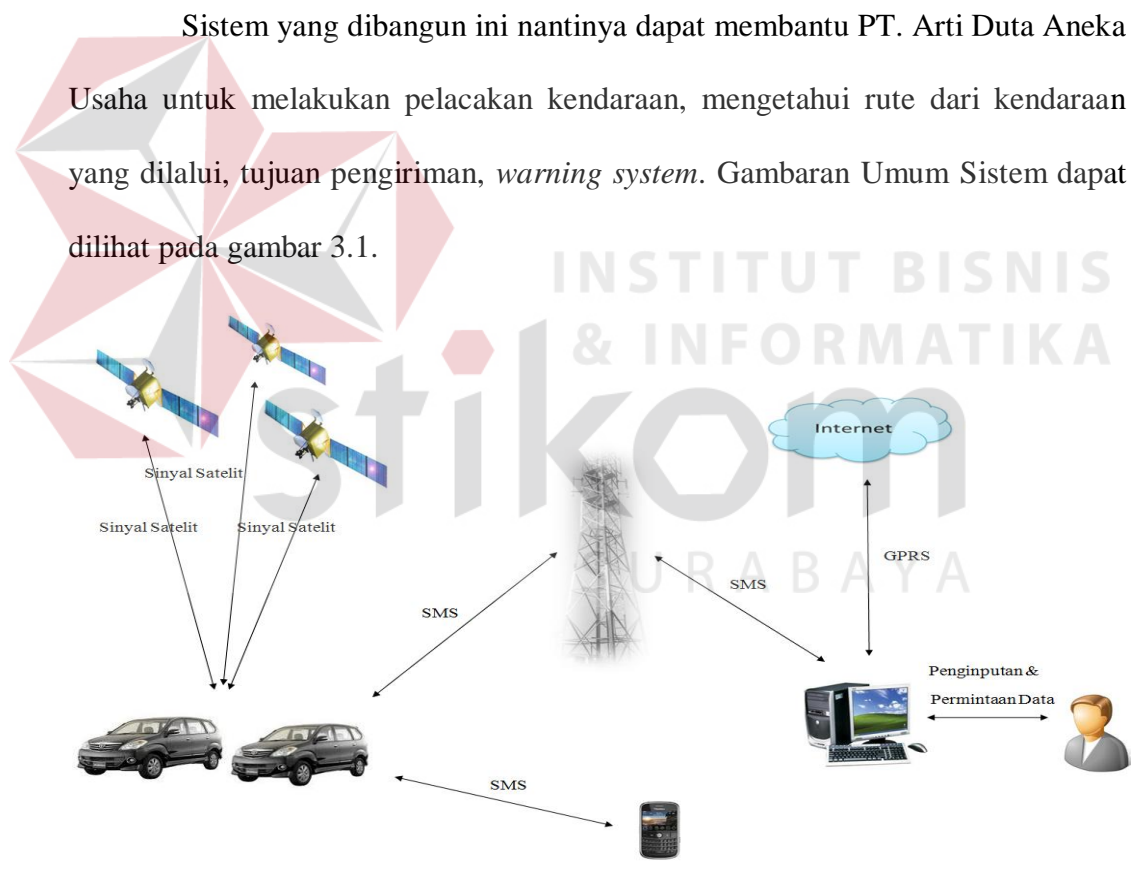

**Gambar 3.1** Gambaran Umum Sistem

Penjelasan dari gambaran umum sistem adalah sebagai berikut:

1. *GPS tracking* yang terdapat pada mobil akan memetakan posisi mobil berdasarkan satelit *GPS* yang ada, untuk dapat memetakan posisi mobil maka dibutuhkan tiga atau lebih satelit *GPS*.

- 2. Setelah posisi mobil dapat diketahui, lalu data posisi mobil akan dikirim menggunakan media sms melalui *Base Transceiver Station* (BTS) ke sistem. Untuk dapat melakukan pengiriman ini maka *GPS tracking* telah dilengkapi alat yang dapat mengirimkan data posisi mobil melalui *SMS*. Data yang dikirim ini adalah berupa data lokasi (*latitude* dan *longitude*), data waktu, data tanggal, dan data *command*.
- 3. Sedangkan pada sisi sistem akan meminta data yang di telah diterima, dalam hal ini data yang diterima oleh sistem adalah berupa data koordinat yang berasal dari *GPS tracking.*
- 4. Selanjutnya data koordinat tersebut akan di proses oleh sistem, kemudian ditampilkan dan di*input*kan kedalam *database* yang terdapat pada sistem. Hal ini bertujuan agar dapat dilakukan pelacakan *history* mobil dikarenakan data koordinat yang didapat oleh sistem akan terus di *update* dalam selang waktu tertentu. Dari data yang ada maka dapat diketahui posisi mobil yang ditampilkan pada *Google Map API*.
- 5. Untuk dapat *request* posisi mobil melalui *Hand Phone* (HP) maka SMS *command* akan dikirim langsung ke mobil yang sudah dipasangkan alat GPS *Tracking*, kemudian *GPS Tracking* melanjutkan pengiriman SMS posisi mobil ke *HP* berupa koordinat *latitude* dan *longitude* kemudian ditampilkan posisi keberadaan mobil pada *Google Map* yang *include* pada *HP* tersebut.

#### **3.2 Perancangan Sistem**

Sebelum membuat sistem, terlebih dahulu dilakukan proses perancangan sistem. Hal ini dilakukan dengan tujuan sistem yang dibuat dapat berfungsi sesuai

dengan yang diharapkan. Dalam perancangan sistem ini ada beberapa tahap yang akan dilakukan, yaitu pembuatan *system flow*, *data flow diagram* (DFD), *Entity relationship diagram* (ERD), dan struktur *database* yang digunakan dalam sistem ini.

## **3.2.1 Sistem Flow**

*System Flow* adalah model yang disusun berdasarkan analisa untuk menggambarkan jalannya alur sistem dari aplikasi. Masing- masing *system flow* akan digambarkan pada sub bab ini.

#### **1. System Flow Pendaftaran Data User**

*System Flow* Pendaftaran Data *user* di mulai *entitas admin* yang memasukankan data *user* kemudian disimpan didalam tabel data *user*. *System flow* Pendaftaran Data *User* dapat dilihat pada Gambar 3.2

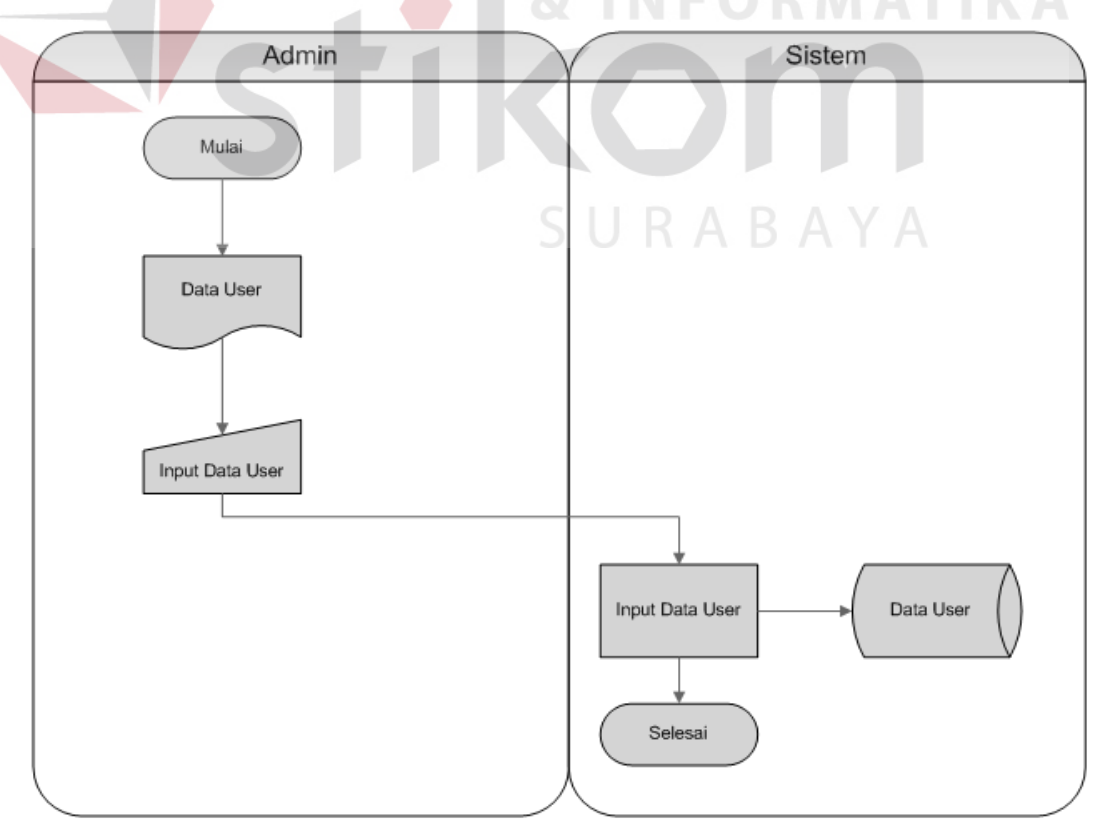

**Gambar 3.2** System Flow Pendaftaran Data User

#### **2. System Flow Pendaftaran Data Mobil**

*System Flow* Pendaftaran Data Mobil dimulai dari *admin* melakukan peng*input*an data *user* untuk proses authentikasi. Jika sesuai maka *admin* dapat meng*input*kan data mobil yang kemudian disimpan kedalam tabel data mobil.

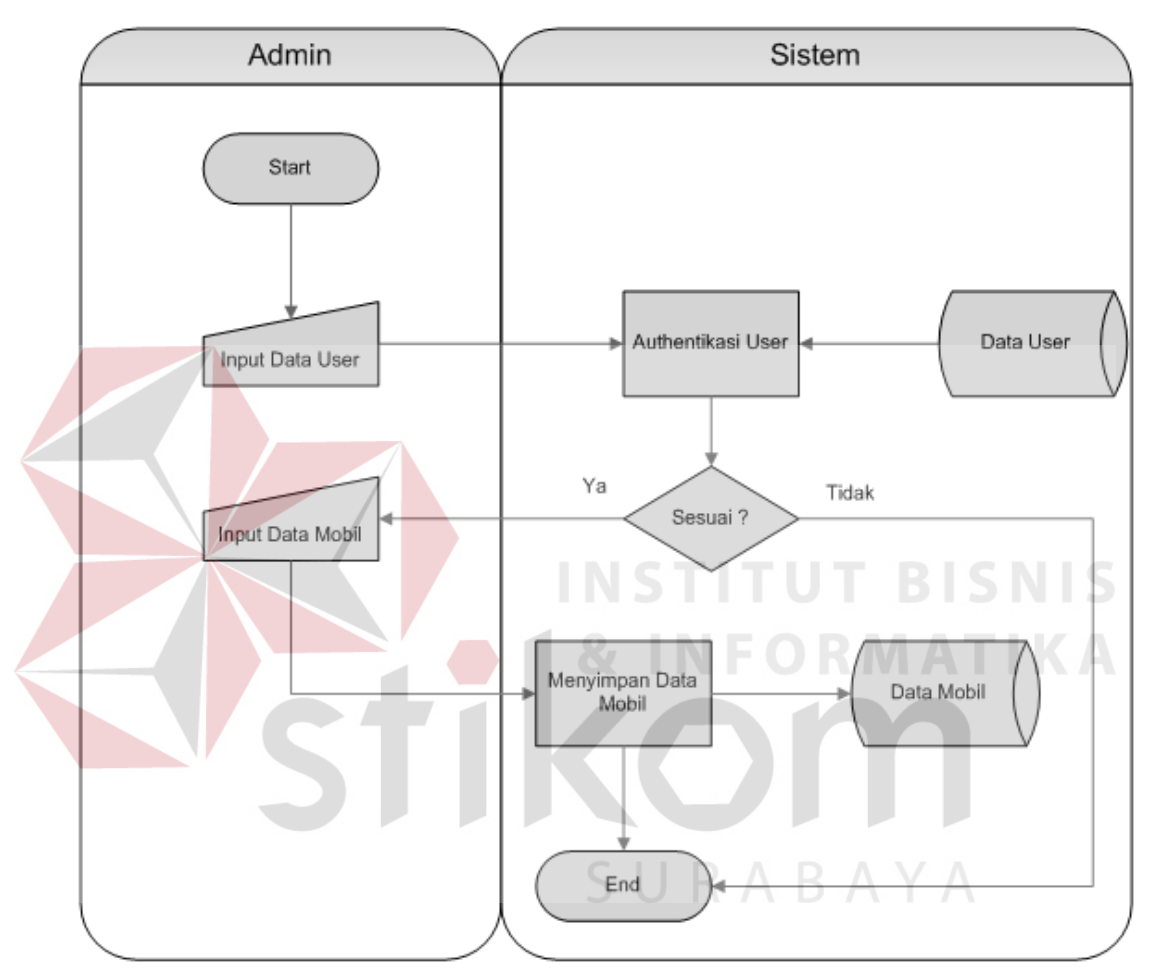

**Gambar 3.3** System Flow Pendaftaran Data Mobil

#### **3. System Flow Pencarian Lokasi Mobil**

*System Flow* Pencarian Lokasi Mobil dimulai dari *admin* melakukan peng*input*an data *user* untuk proses authentikasi. Jika sesuai maka *admin* dapat memasukan data *commend* untuk mengirimkan sms *get location* yang dikirimkan ke GPS yang terdapat di dalam mobil. Kemudian GPS mengirimkan koordinat lokasi ke sistem yang kemudian disimpan di dalam tabel mobil *history*, lalu

ditampilkan ke dalam bentuk peta *google map* dan bila diperlukan dilanjutkan dengan mencetak laporan lokasi keberadaan mobil yang diberikan kepada *manager*.

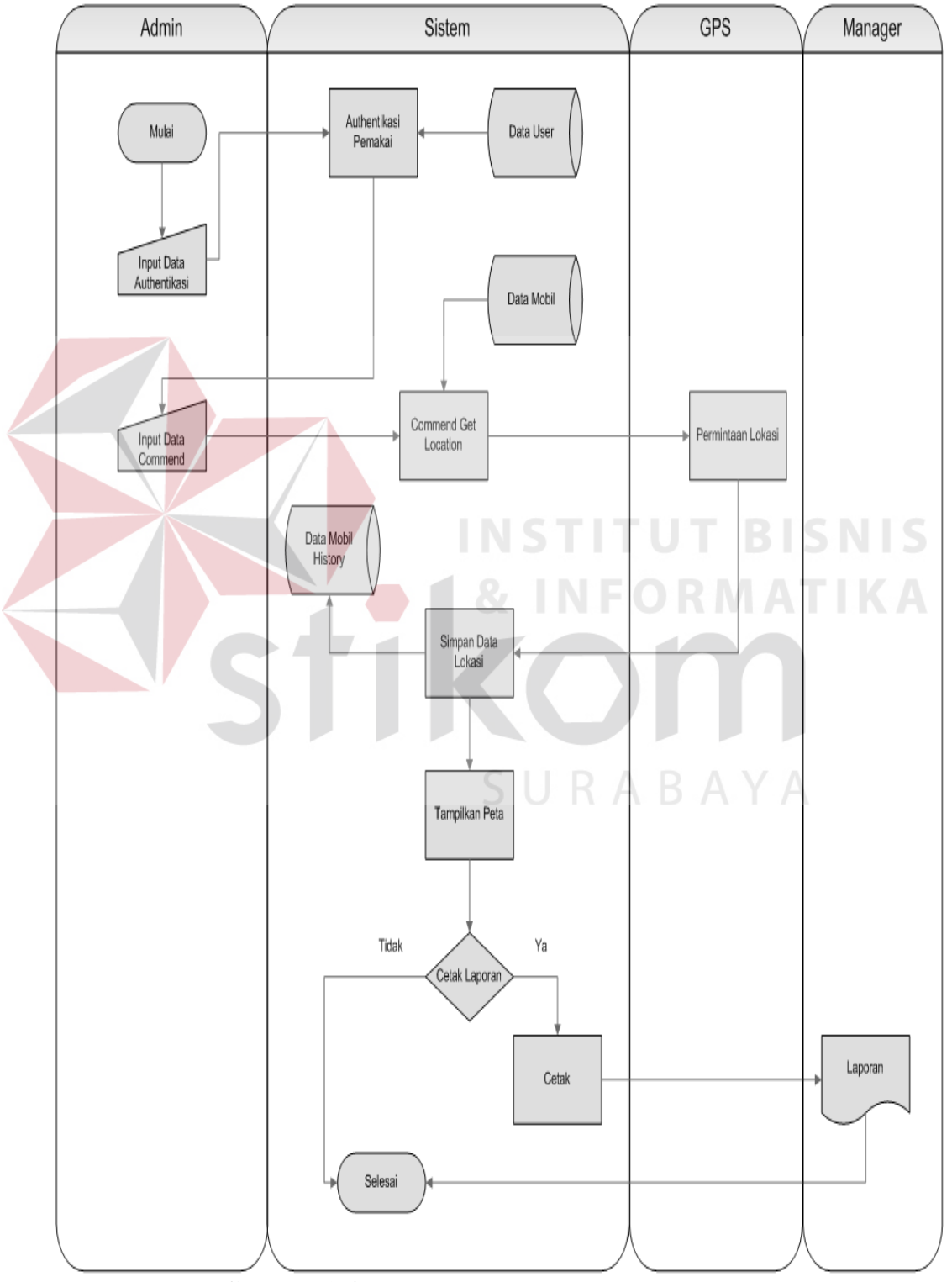

**Gambar 3.4** System Flow Pencarian Lokasi Mobil

#### **4. System Flow History Perjalanan Mobil**

*System Flow History* Perjalanan Mobil dimulai dari *admin* melakukan peng*input*an data *user* untuk proses authentikasi. Jika sesuai maka *admin* memasukan data *commend* untuk pencarian *history* mobil yang tersimpan di dalam tabel data mobil *history*, lalu ditampilkan ke dalam bentuk peta *google map* dan bila diperlukan dilanjutkan dengan mencetak laporan history keberadaan mobil yang diberikan kepada *manager*. Gambar *System Flow History* Perjalanan Mobil dapat dilihat pada Gambar 3.5.

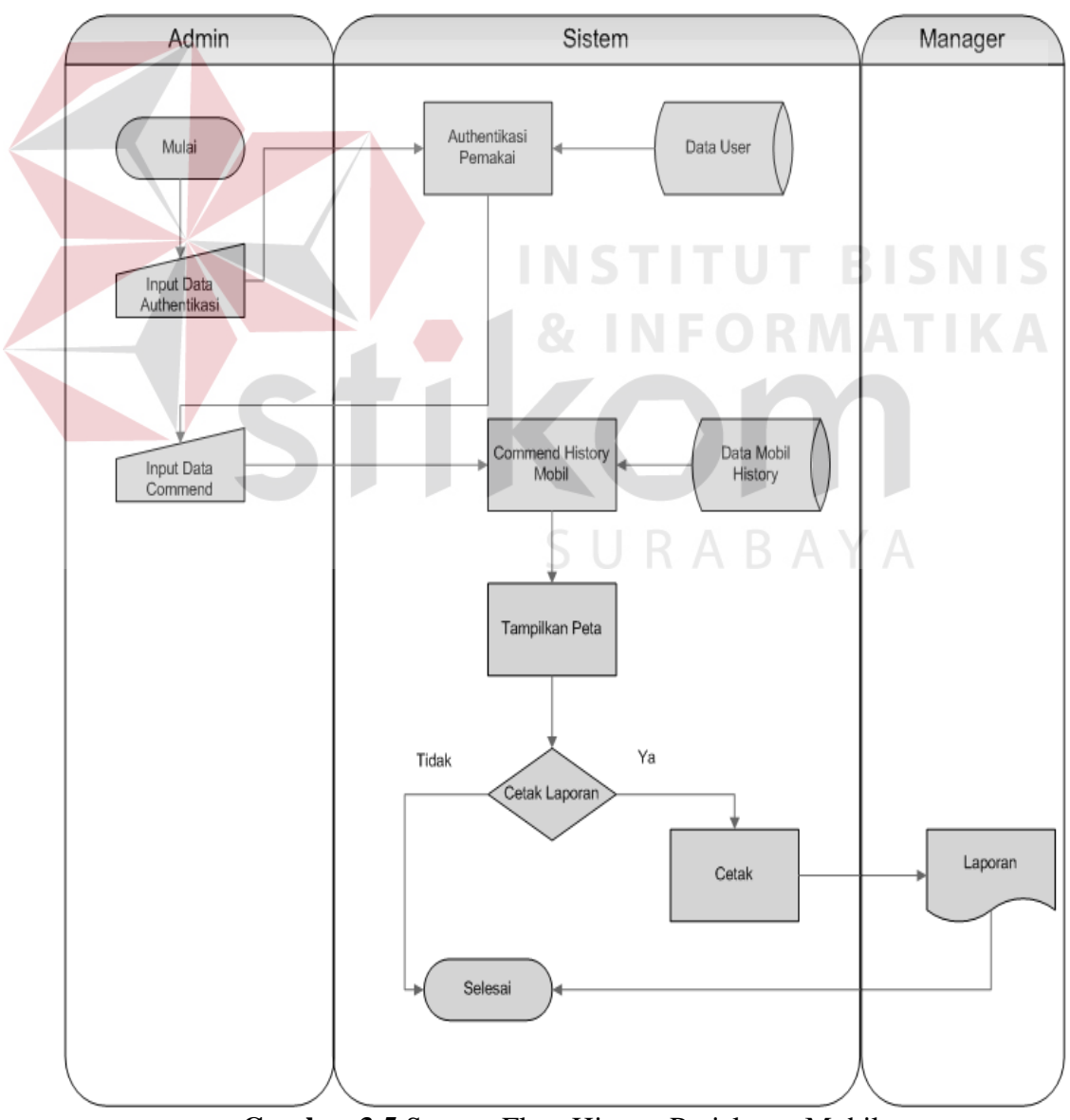

**Gambar 3.5** System Flow History Perjalanan Mobil

#### **5. System Flow Mematikan Mesin Mobil**

*System Flow* mematikan Mesin Mobil dimulai dari *admin* melakukan peng*input*an data *user* untuk proses authentikasi. Jika sesuai maka *admin*  memasukan data *commend* untuk *stop engine* yang dikirimkan melalui sms ke GPS. Jika mesin mobil telah mati, kemudian GPS mengirimkan sms balik ke sistem untuk pemberitahuan status mobil telah mati, lalu sistem melakukan *update* status mobil dan disimpan ke dalam tabel data mobil. Gambar *System Flow* Mematikan Mesin Mobil dapat dilihat pada Gambar 3.6.

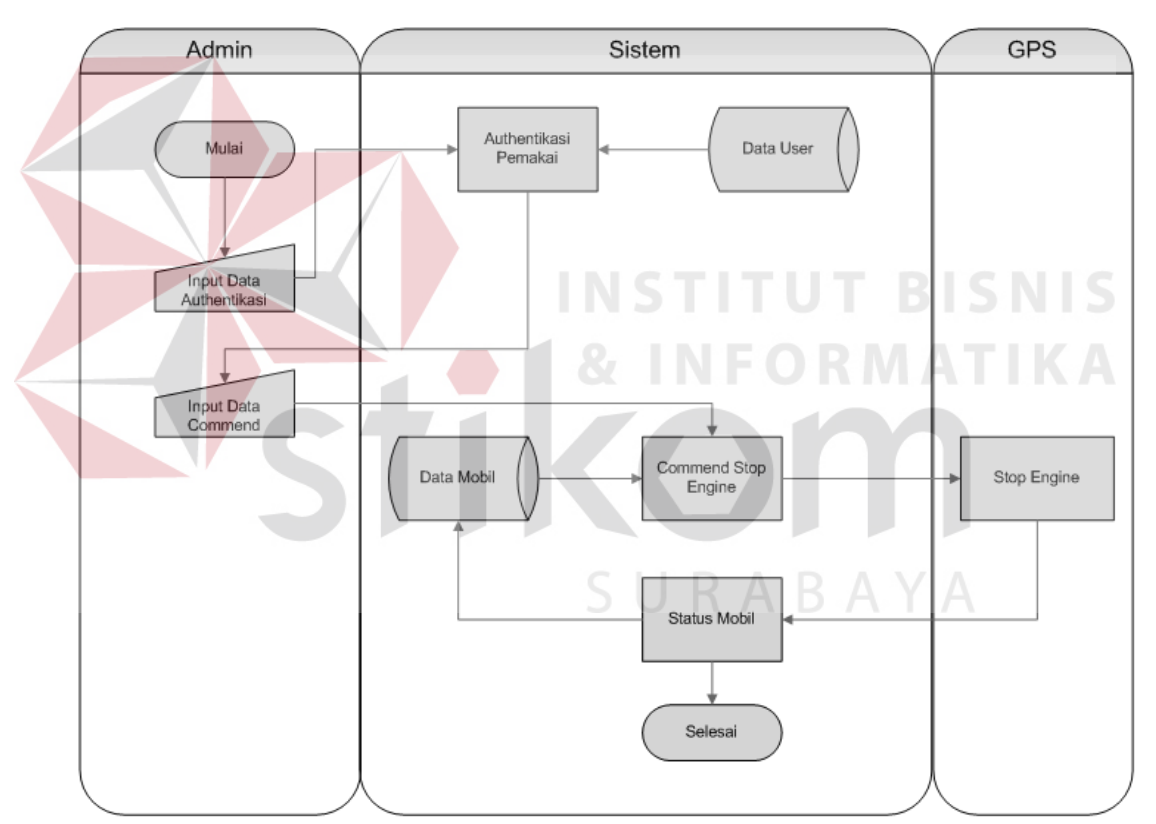

**Gambar 3.6** System Flow Mematikan Mesin Mobil

## **6. System Flow Menghidupkan Mesin Mobil**

*System Flow* Menghidupkan Mesin Mobil dimulai dari *admin* melakukan peng*input*an data *user* untuk proses authentikasi. Jika sesuai maka *admin* memasukan data *commend* untuk *restore engine* yang dikirimkan melalui sms ke GPS. Jika mesin mobil telah hidup kembali, kemudian GPS mengirimkan sms balik ke sistem untuk pemberitahuan status mesin mobil telah hidup, lalu sistem melakukan *update* status mobil dan disimpan ke dalam tabel data mobil. Gambar *System Flow* Mematikan Mesin Mobil dapat dilihat pada Gambar 3.7.

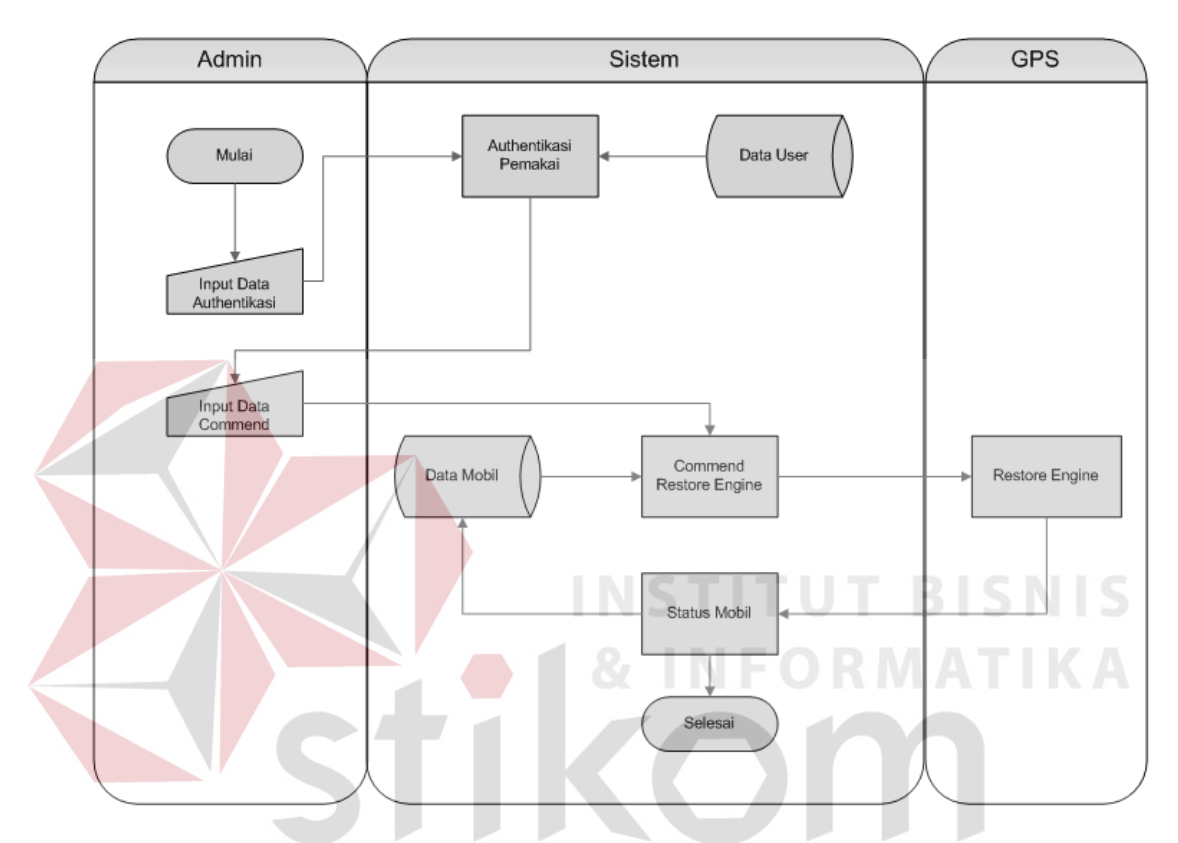

**Gambar 3.7** System Flow Menghidupkan Mesin Mobil

#### **7. System Flow Pengiriman Barang**

*System flow* pengiriman barang dimulai dari admin meng*input*kan data *customer* dan meng*input*kan data mobil yang akan melakukan pengiriman barang, setelah data *customer* dan mobil di*input*kan maka admin kembali meng*input*kan data transaksi yang dilanjutkan ke proses authentikasi tujuan dan alamat pengirim, namun jika alamatnya *valid* maka dilanjutkan dengan proses penyimpanan transakasi dan tersimpan di tabel data transaksi, jika alamatnya tidak *valid* maka kembali pada proses authentikasi tujuan dan alamat pengiriman. Setelah proses penyimpanan data transaksi dilanjutkan dengan proses mencetak peta yang diberikan kepada supir. Gambar *System flow* transaksi *customer* dapat dilihat pada gambar 3.8.

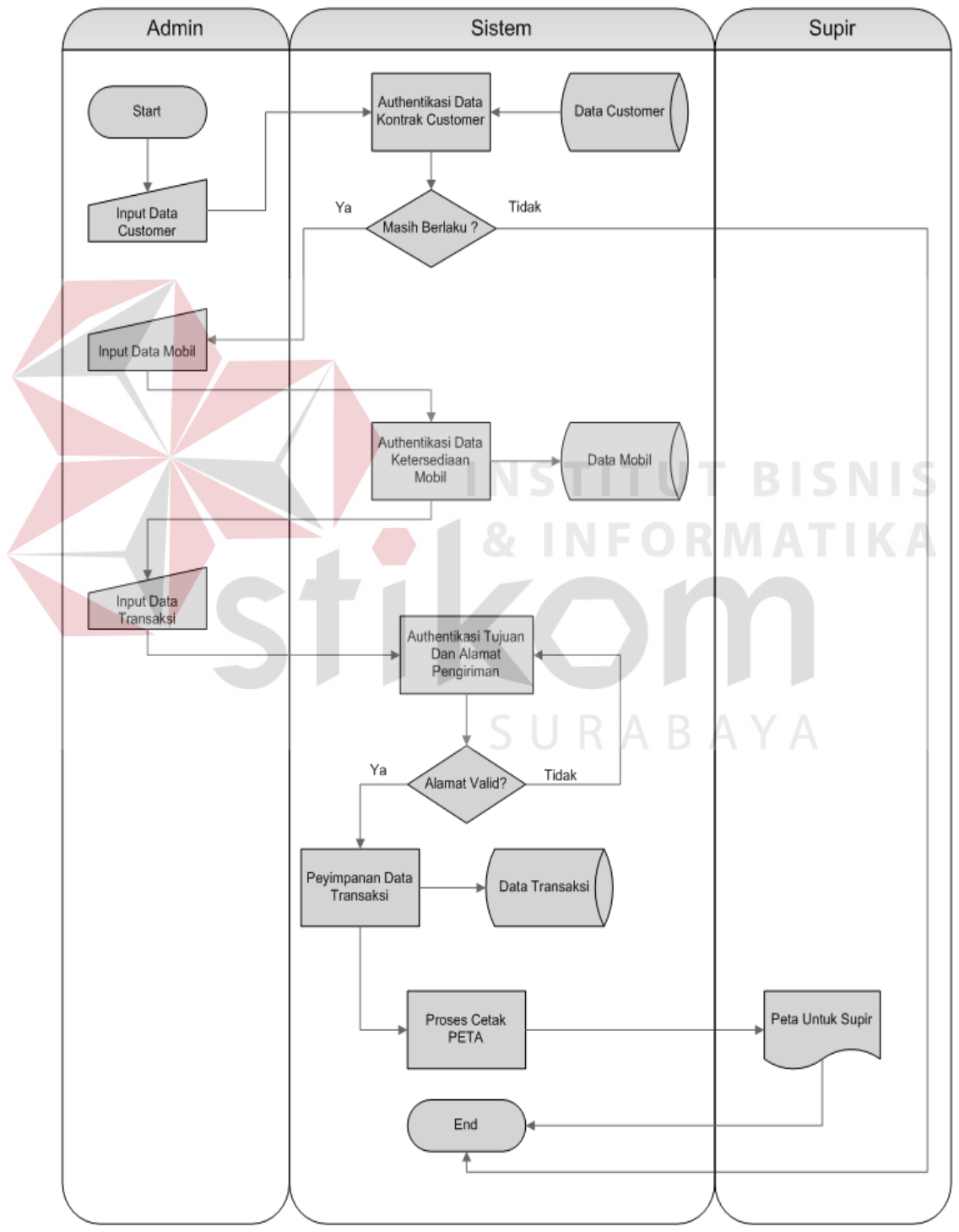

**Gambar 3.8** System Flow Pengiriman Barang

#### **8. System Flow Tracking Customer**

*System flow tracking customer* disini merupakan aliran data dari *customer* yang dimana *customer* dapat *request* keberadaan mobil pengiriman barang, bila barang dari *customer* belum sampai pada tempat tujuan. *System flow tracking customer* disini dimulai dari *customer* mengirimkan sms kemudian dilanjutkan dengan proses pencarian transaksi yang diambil dari tabel data transaksi jika transaksi tersebut ditemukan maka dilanjutkan dengan proses cari nama jalan dan proses *getlocation*, kemudian dilanjutkan pada proses pengiriman balik sms yang diterima oleh *customer*. Gambar *System flow tracking customer* dapat dilihat pada gambar 3.9.

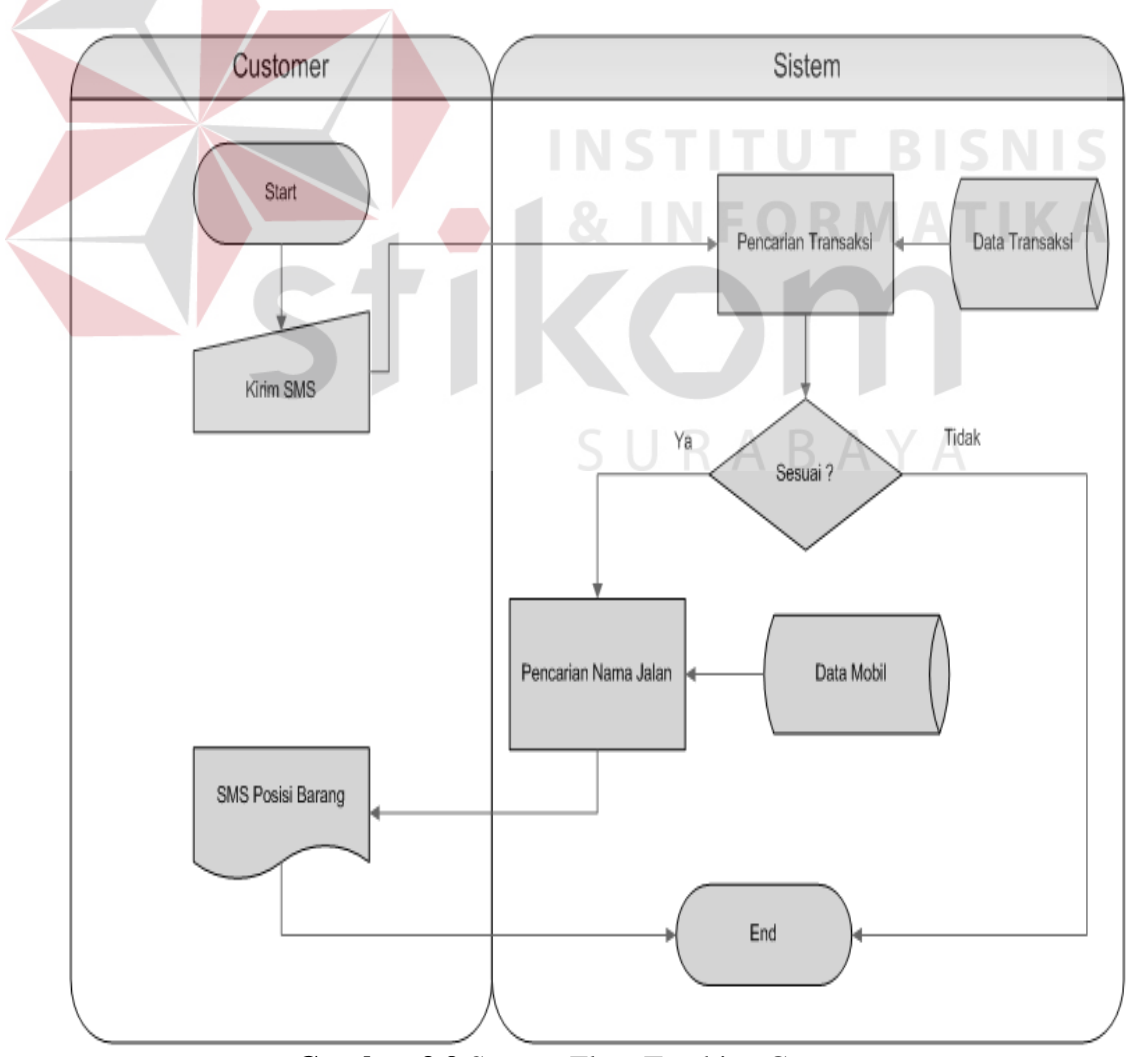

**Gambar 3.9** System Flow Tracking Customer

#### **3.2.2 Data Flow Diagram (DFD)**

*Data Flow Diagram* merupakan suatu metode pengembangan sistem yang terstruktur (*structure analysis and design*). Penggunaan notasi dalam data *flow diagram* ini sangat membantu sekali untuk memahami suatu sistem pada semua tingkat kompleksitas. Pada tahap analisis penggunaan notasi ini dapat membantu dalam berkomunikasi dengan pemakai sistem untuk memahami sistem secara logika.

#### **A. Context Diagram Rancang Bangun Aplikasi Mobile Tracking**

Pada *Context Diagram* terdiri dari lima *entitas*, yaitu *admin, GPS*, *customer*, supir dan *manager. Admin* memberikan *input*an berupa, data authentikasi, data customer, data transaksi, data mobil, data mobil baru, data *get history*, data *stop engine, data restore engine*, dan data *get location* ke sistem. Kemudian *GPS* menerima *input*an dari sistem berupa *SMS get locatioan*, *stop engine,* dan *restore engine* kemudian *GPS* memberikan *output* ke sistem berupa data *sms location*, data *sms stop engine,* dan data *warning system*. Dari sistem memberikan *output* berupa data *user* terauthentikasi, data *replay location*, data *replay history*, dan data *warning system*. Lalu sistem memberikan *output* laporan *car track history* kepada *manager.* Pada *customer* memberikan *input* SMS ke sistem dan sistem memberikan *output* berupa SMS info dan memberikan data peta dan alamat pengirim kepada supir. Gambaran *Context Diagram* dapat dilihat pada Gambar 3.10.

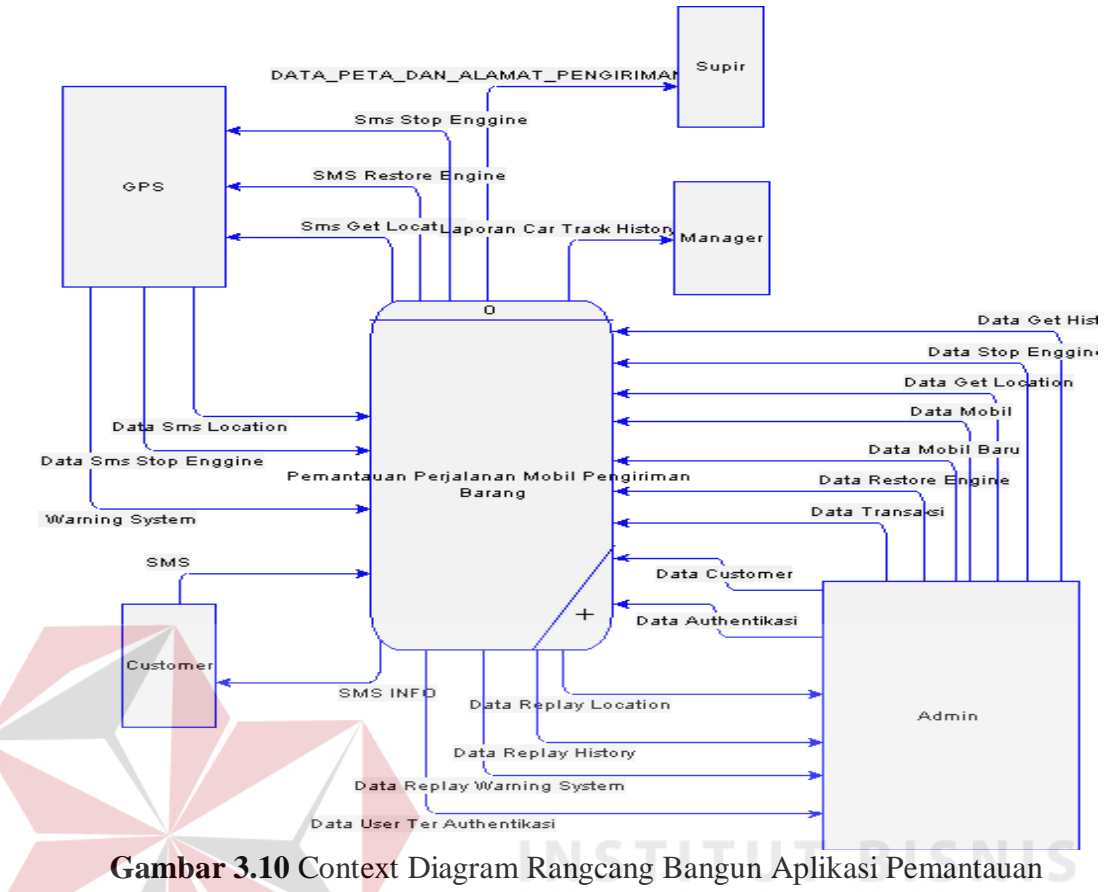

Perjalanan Mobil Pengiriman Barang Pada PT. Artiduta

## **B. DFD Level 0 Rancang Bangun Aplikasi Mobile Tracking**

Dari *Context Diagram* akan didekomposisikan menjadi *DFD Level 0*. Proses secara umum pada *context diagram* akan dipecah menjadi proses-proses yang lebih rinci. *DFD level 0* terdiri dari tiga proses seperti yang terlihat pada Gambar 3.8 yaitu :

1. Proses Athentikasi Pemakai

Pada proses ini digunakan untuk authentikasi data *user* untuk dapat menggunakan sistem.

2. Proses *Input* Data Mobil

Proses ini digunakan untuk meng*input*kan data mobil baru ke dalam sistem.

#### 3. Proses *Tracking* Mobil

Proses ini digunakan untuk melakukan *get location, stop engine, restore engine, load Google Map API, get history,* dan *warning system*.

4. Proses Mengirim Barang

 Proses mengirim barang digunakan untuk melakukan penginputan data transaksi, mencetak peta dan alamat pengiriman yang diberikan kepada supir dan memberikan sms info kepada *customer*.

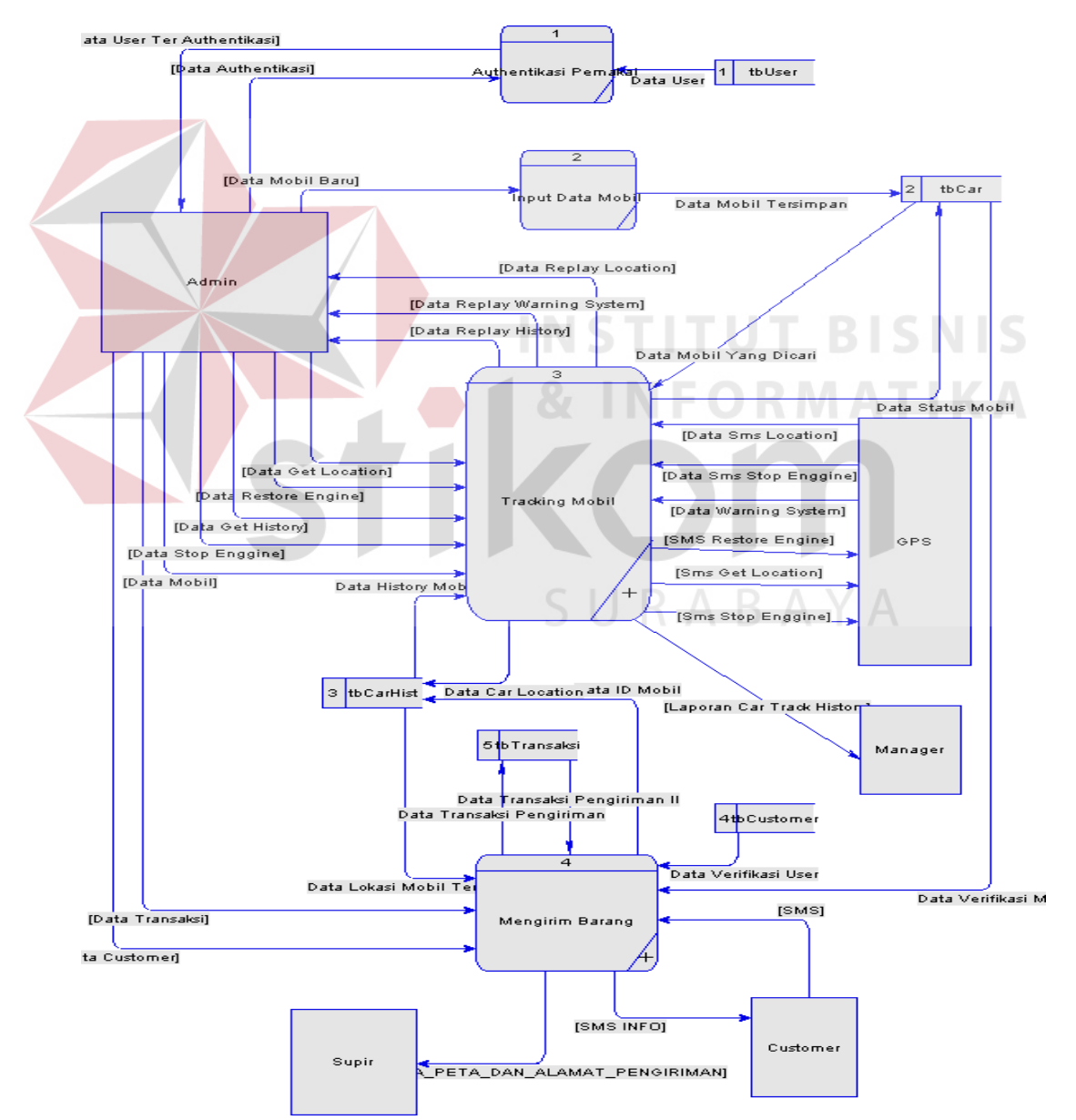

**Gambar 3.11** DFD Level 0 Rangcang Bangun Aplikasi Pemantauan Perjalanan Mobil Pengiriman Barang Pada PT. Artiduta

#### **C. DFD Level 1 Subproses Tracking Mobil**

Proses *tracking* mobil dapat dirinci lagi menjadi delapan proses, yaitu proses memilihan mobil, proses mencari lokasi mobil, proses melihat *history*  mobil, proses mematikan mesin mobil, proses menghidupkan mesin mobil, proses menerima *warning system*, proses *load Google Map API*, dan proses mencetak laporan.

Proses dimulai dari *admin* memilih data mobil untuk mencari *history*  mobil, mematikan mesin mobil, menghidupkan mesin mobil, dimana *admin* memilih data *history* mobil yang akan ditampilkan untuk bisa mencetak laporan yang diberikan kepada *manager*. Namun untuk proses mematikan mesin mobil dan menghidupkan mesin mobil, *admin* mengirimkan data *stop engine* dan *restore engine* berupa SMS *stop engine* dan SMS *restore engine* ke *GPS*, lalu *GPS* mengirimkan Data SMS *stop engine* dan *restore engine* kepada *admin* yang kemudian di *update* data status mobil tersebut didalam tabel *car*. Jika mobil mengalami gangguan maka GPS secara otomatis mengirimkan data *warning system* kepada *admin*. *DFD level 1* subproses *Tracking Mobile* dapat dilihat pada Gambar 3.12.

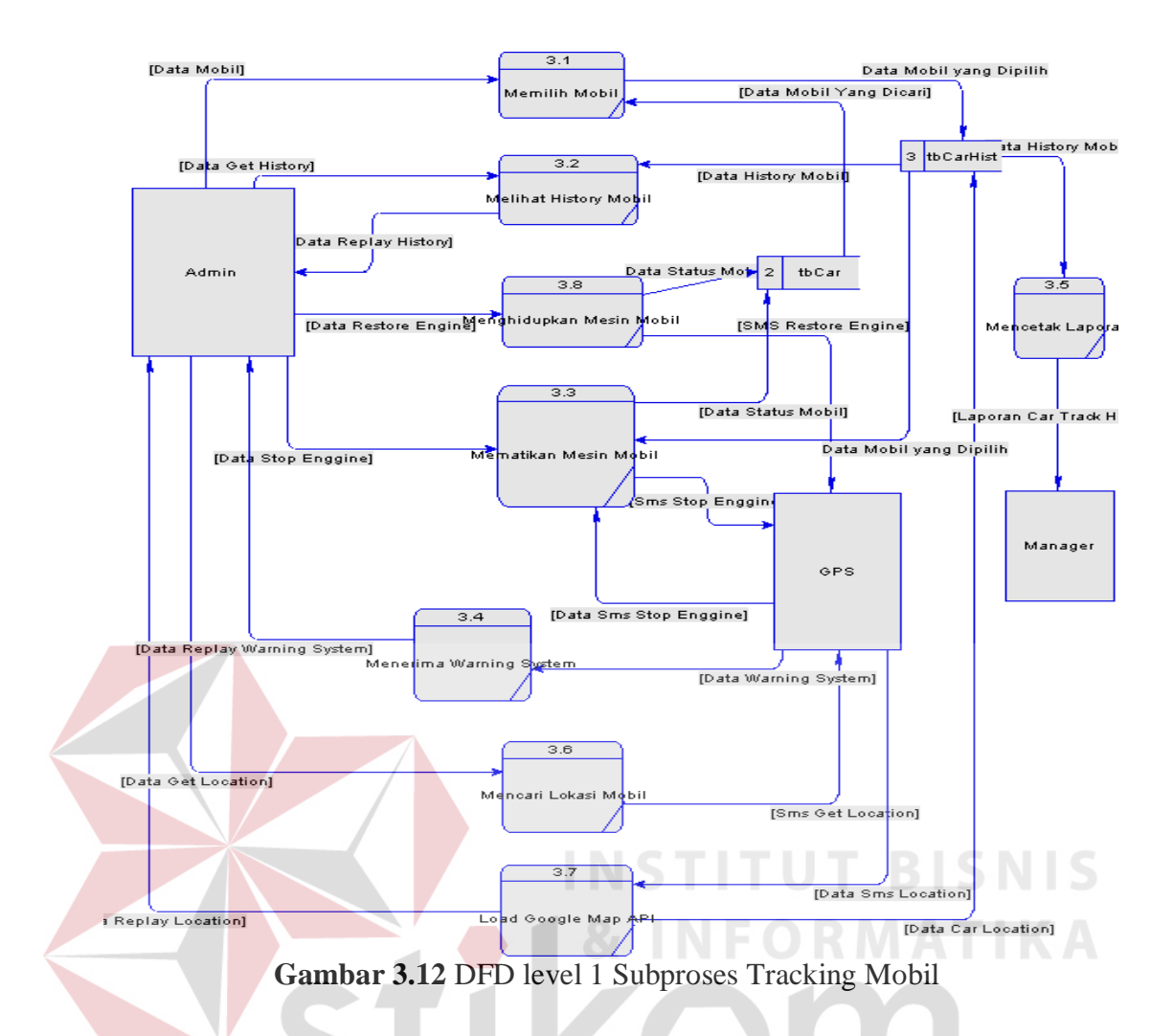

## **D. DFD Level 1 Subproses Mengirim Barang**

Proses mengirim barang dimulai dari proses *input* transaksi memberikan *output* data dan alamat kepada supir untuk melakukan pengiriman barang. Dilanjutkan dengan *customer* memberikan data transaksi ke proses *input* transaksi. Dari *customer* untuk mendapatkan lokasi keberadaan dari barangnya, *customer* memberikan sms *info* kepada proses *tracking customer* lalu *customer* mendapatkan *output sms* balik dari proses *tracking customer* untuk keberadaan barangnya. *DFD Level* 1 subproses transaksi dapat dilihat pada gambar 3.13.

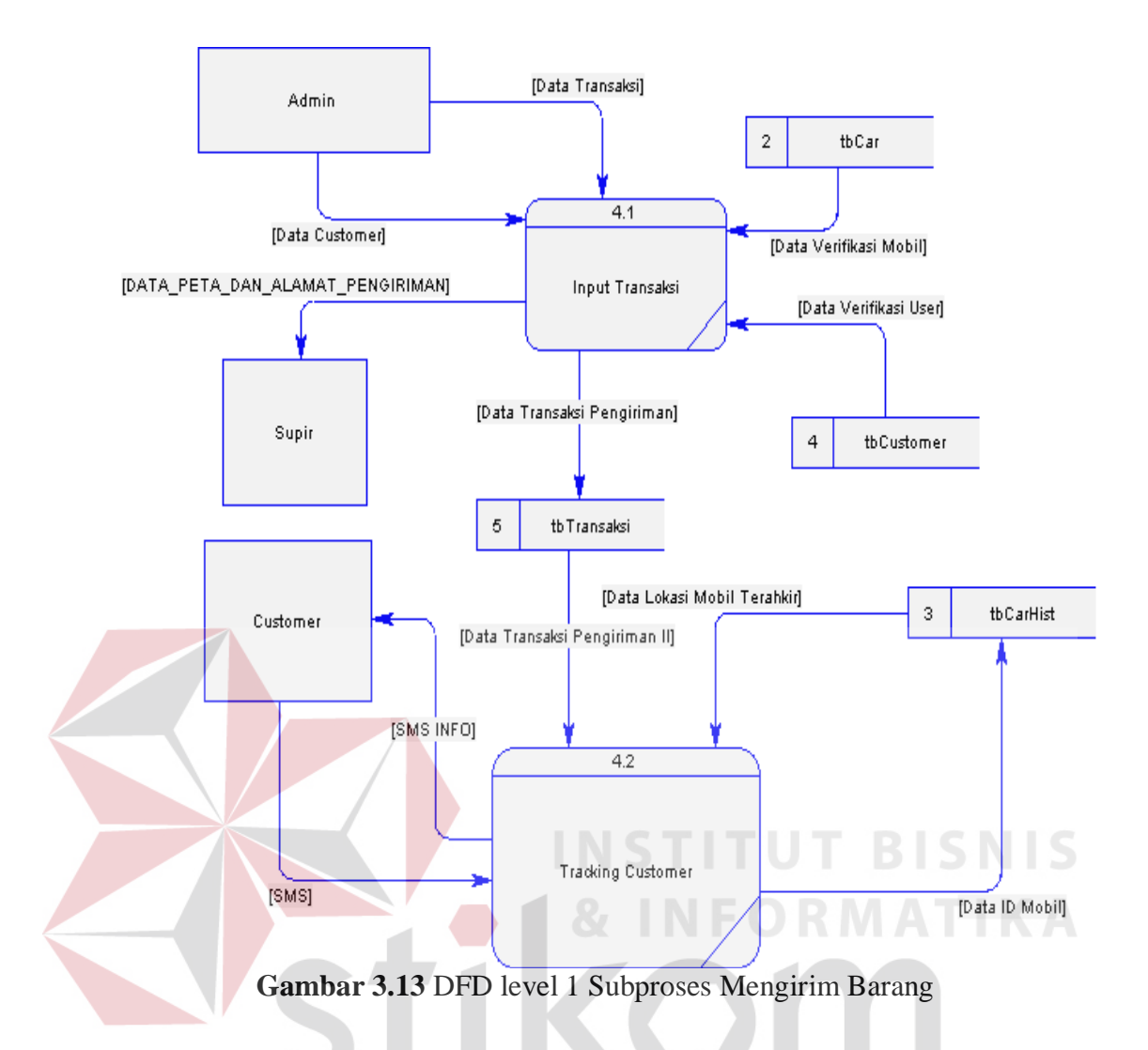

## **3.2.3 Entity Relationship Diagram (ERD)**

*Entity Relationship Diagram* digunakan untuk menginterpretasikan, menentukan, dan mendokumentasikan kebutuhan-kebutuhan untuk sistem pemrosesan *database*. *ERD* menyediakan bentuk untuk menunjukkan struktur keseluruhan kebutuhan data dari pemakai. Dalam *ERD*, data tersebut digambarkan dengan menggunakan simbol entitas.

Dalam perancangan sistem ini, ada entitas yang saling tekait untuk menyediakan data yang dibutuhkan oleh sistem yang disajikan dalam bentuk *conceptual data model* (CDM) dan *physical data model* (PDM). Pada *CDM* Rancang Bangun Aplikasi Pemantauan Perjalanan Mobil Pengiriman Barang Pada PT. Artiduta Aneka Usaha terdapat lima entitas yaitu *tbCar, tbCarHis, tbMasterTrack, tbTransaksi, tbCustomer* seperti yang terlihat pada Gambar 3.14. Dari rancangan *CDM* akan dapat di *generate* untuk menghasilkan rancangan *PDM*  yang dapat dilihat pada Gambar 3.15.

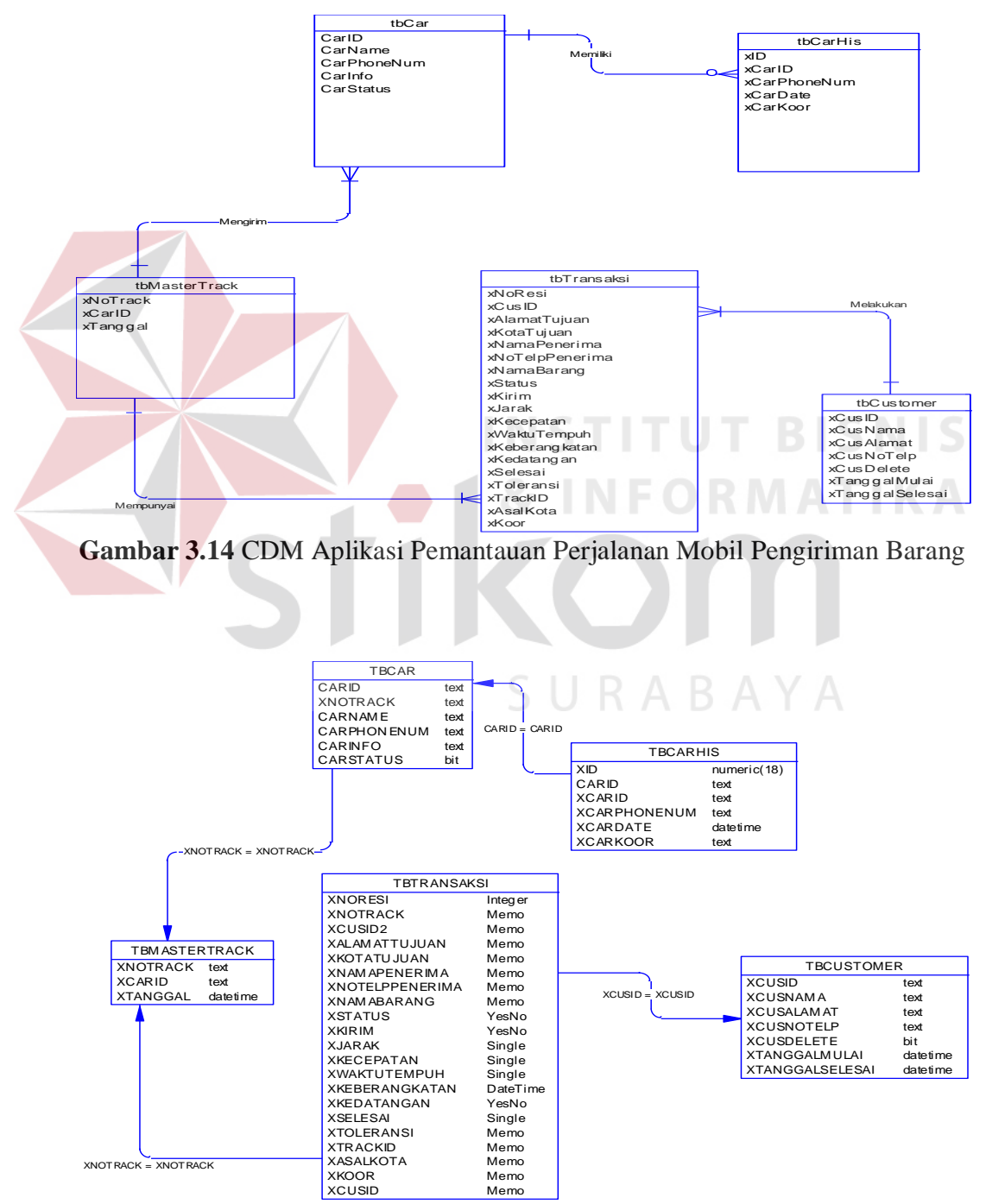

**Gambar 3.15** PDM Aplikasi Pemantauan Perjalanan Mobil Pengiriman Barang

## **3.2.4 Struktur Database**

Berikut ini terdapat Struktur Tabel Rancang Bangun Aplikasi Pemantauan Perjalanan Mobil Pengiriman Barang Pada PT. Artiduta Aneka Usaha

1. Tabel tbUser

Primary Key : XUSR Foreign Key :

Fungsi : Menyimpan data *user* 

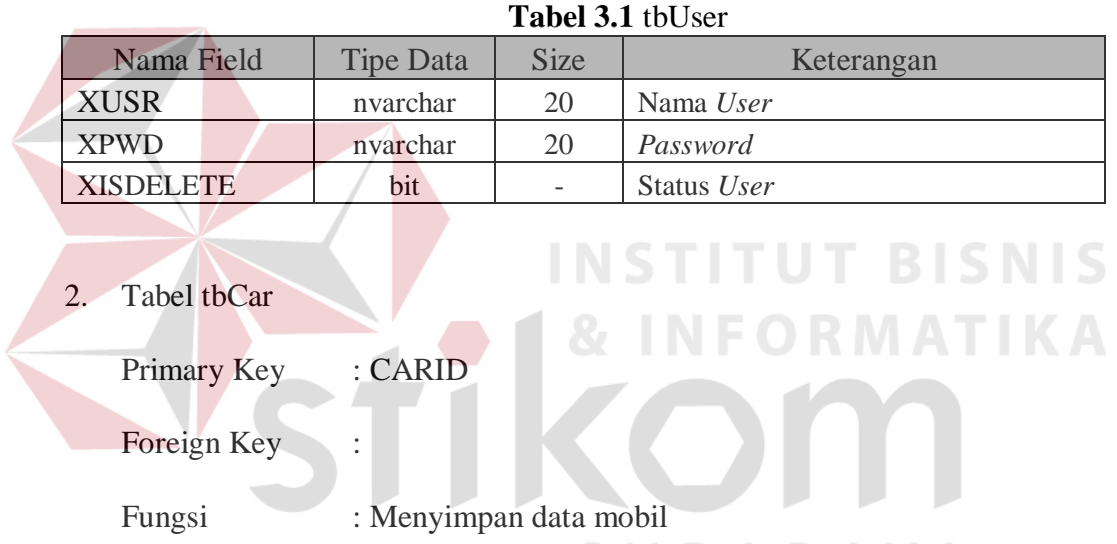

| <b>FULLESI</b><br>. Menyimpan data moon |                  |             |                     |  |
|-----------------------------------------|------------------|-------------|---------------------|--|
| $R$ A B A Y A<br>Tabel 3.2 tbCar        |                  |             |                     |  |
| Nama Field                              | <b>Tipe Data</b> | <b>Size</b> | Keterangan          |  |
| <b>CARID</b>                            | text             | 15          | Id Mobil            |  |
| <b>CARNOTRACK</b>                       | text             | 50          | Nomer Tracking      |  |
| <b>CARNAME</b>                          | text             | 50          | Nama Mobil          |  |
| <b>CARPHONENUM</b>                      | text             | 20          | Nomer Sim Card      |  |
| <b>CARINFO</b>                          | text             | 500         | Info Mobil          |  |
| <b>CARSTATUS</b>                        | bit              |             | <b>Status Mobil</b> |  |

3. Tabel tbCarHis

Primary Key : XID

Foreign Key : XCARID

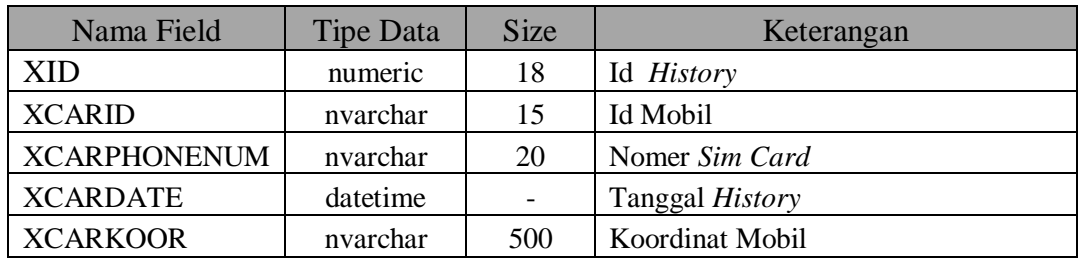

#### **Tabel 3.3** tbCarHis

4. Tabel tbMasterTrack

Primary Key : XNOTRACK

Foreign Key :

Fungsi : Menyimpan data tracking mobil

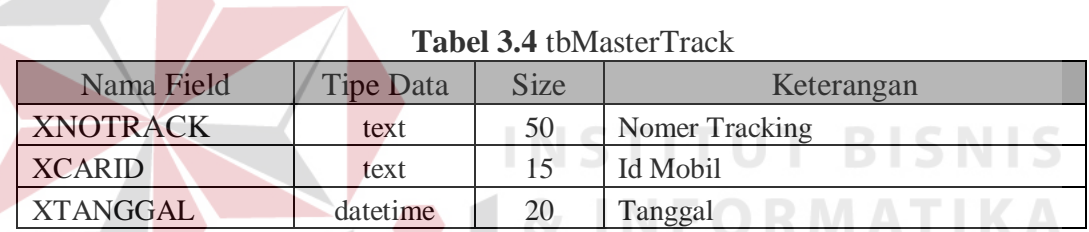

5. Tabel tbCustomer

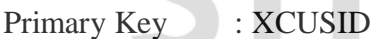

Foreign Key :

Fungsi : Menyimpan data *customer*

# **Tabel 3.5** TbCustomer

ABAYA

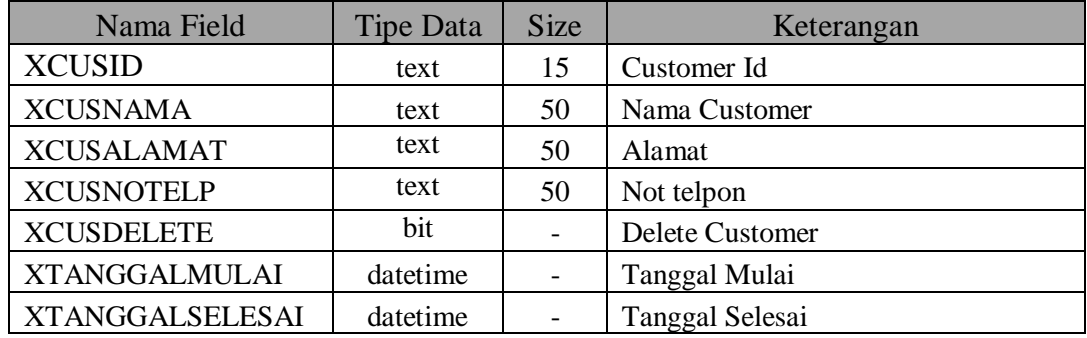

6. Tabel tbTransaksi

Primary Key : XNoResi

Foreign Key :

Fungsi : Menyimpan data Transaksi

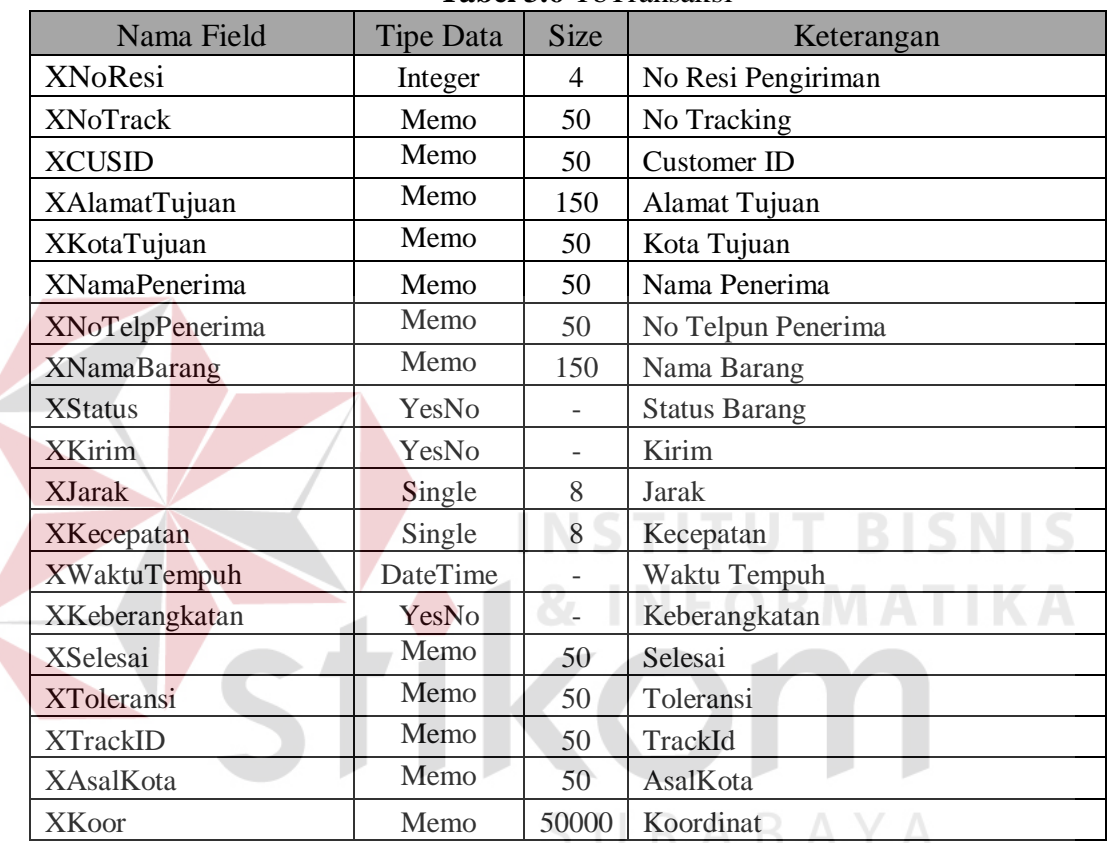

#### **Tabel 3.6** TbTransaksi

#### **3.2.5 Desain Input/Output**

Pada tahap ini dilakukan perancangan *input/output* untuk berinteraksi antara *user* dengan sistem. Desain antarmuka ini dibuat dengan menggunakan perangkat lunak *Microsoft Visual Basic 2005*.

## **A. Form Login**

Tampilan awal saat aplikasi pertama kali dijalankan. Terdapat *textbox username* dan *password* untuk login. *Form login* ditampilkan pada Gambar 3.16.

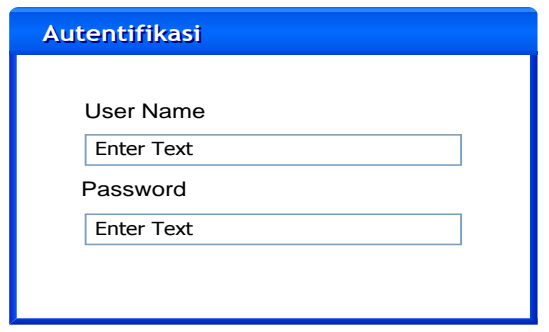

**Gambar 3.16** Desain Form *Login*

Fungsi-fungsi obyek dalam desain *form login* dapat dilihat sebagai

berikut:

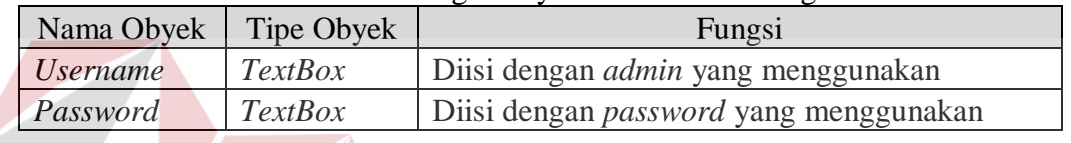

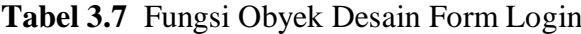

## **B. Form Utama**

*Form* yang akan muncul setelah *user* berhasil *login*. *Form* ini berisikan

menu yang dapat dipilih oleh *admin*. Form utama ditampilkan pada Gambar 3.17

dihalaman.

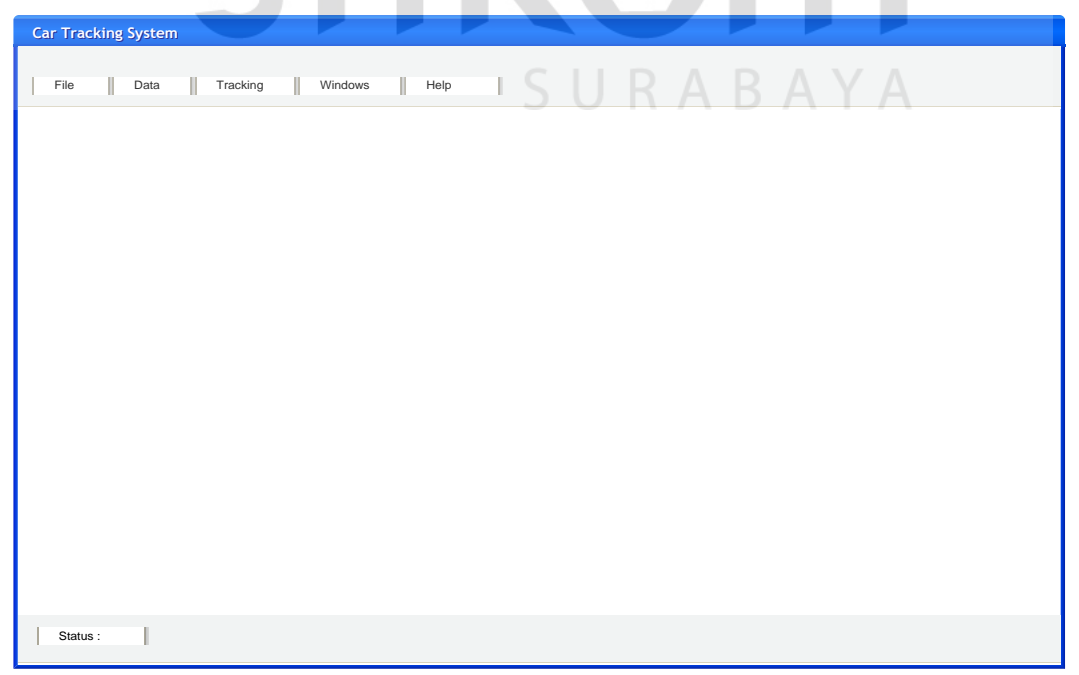

**Gambar 3.17** Desain Form Utama

NIC

Fungsi-fungsi obyek dalam desain *form* utama sebagai berikut :

| Nama Obyek      | Tipe Obyek | Fungsi                                                                                      |
|-----------------|------------|---------------------------------------------------------------------------------------------|
| File            | MenuStrip  | Digunakan untuk <i>connection</i> setting,<br>lock<br><i>aplication, log out dan exit.</i>  |
| Data            | MenuStrip  | Digunakan untuk memanggil form <i>user</i> data<br>dan car data dan <i>information</i> .    |
| <b>Tracking</b> | MenuStrip  | Digunakan untuk memanggil <i>form</i><br>get<br>location, stop dan restore engine.          |
| Windows         | MenuStrip  | Digunakan untuk melihat form yang dibuka<br>berdasarkan vertical, horizontal, dan per icon. |
| Help            | MenuStrip  | Digunakan untuk menampilkan pemberitahuan<br>tentanng aplikasi.                             |

**Tabel 3.8** Fungsi Obyek Desain Form Utama

# **C. Form User Data**

*Form user* data terdapat pada pilihan di *menustrip* data yang dimana pada

form ini berfungsi menambahkan *user* baru untuk bisa menjalankan aplikasi.

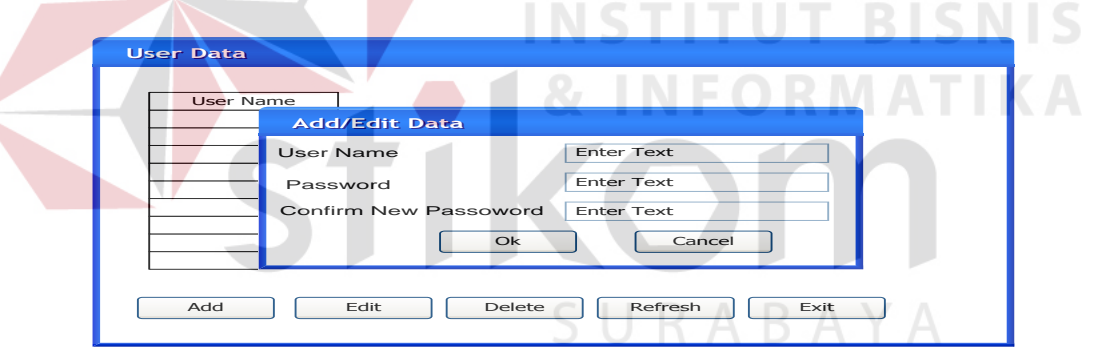

**Gambar 3.18** Desain Form User Data

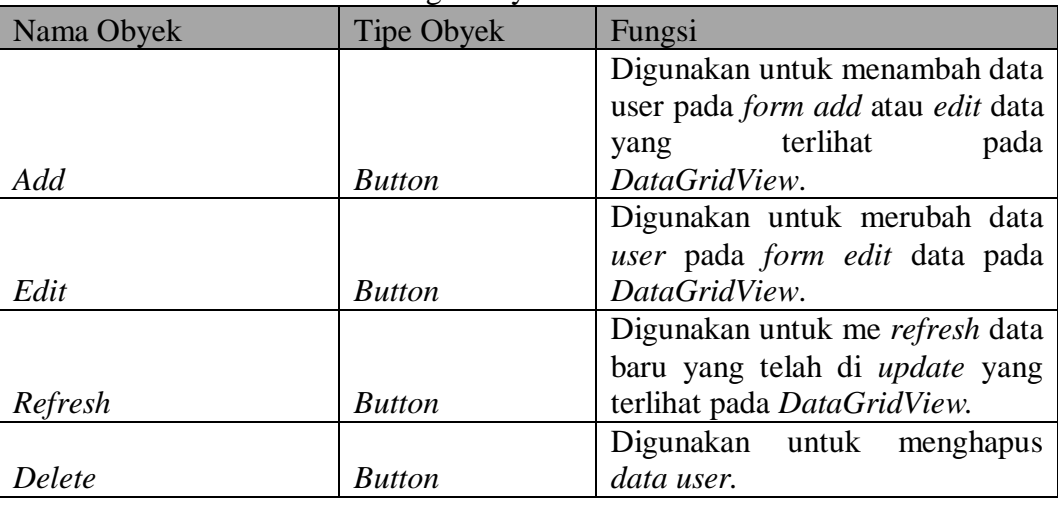

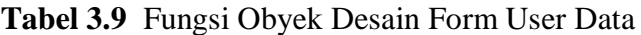

#### **D. Form Customer Data**

Pada *form customer* data disini difungsikan untuk memasukan data *customer* yang melakukan transaksi pengiriman barang pada serta kontrak kerja kepada PT. Arti Duta Aneka Usaha.

| Customer ID | Name | Alamat | Phone Number | <b>Contract Date Start</b> | Contract Date finish |
|-------------|------|--------|--------------|----------------------------|----------------------|
|             |      |        |              |                            |                      |
|             |      |        |              |                            |                      |
|             |      |        |              |                            |                      |
|             |      |        |              |                            |                      |
|             |      |        |              |                            |                      |
|             |      |        |              |                            |                      |
|             |      |        |              |                            |                      |

**Gambar 3.19** Desain Form Customer Data

|            | <b>Tabel 3.10</b> Fulligsi Obyek Desalii Form Customer Data |                                       |  |
|------------|-------------------------------------------------------------|---------------------------------------|--|
| Nama Obyek | <b>Tipe Obyek</b>                                           | Fungsi                                |  |
|            |                                                             | Digunakan untuk menambah data         |  |
|            |                                                             | user pada form add atau edit data     |  |
|            |                                                             | terlihat<br>pada<br>yang              |  |
| Add        | <b>Button</b>                                               | DataGridView.                         |  |
|            |                                                             | Digunakan untuk merubah data          |  |
|            |                                                             | user pada form edit data pada         |  |
| Edit       | <b>Button</b>                                               | DataGridView.                         |  |
|            |                                                             | Digunakan untuk me refresh data       |  |
|            |                                                             | baru yang telah di <i>update</i> yang |  |
| Refresh    | <b>Button</b>                                               | terlihat pada DataGridView.           |  |
|            |                                                             | Digunakan untuk menghapus             |  |
| Delete     | <b>Button</b>                                               | data user.                            |  |
|            |                                                             | Digunakan untuk keluar<br>dari        |  |
| Exit       | <b>Button</b>                                               | form Customer Data.                   |  |

**Tabel 3.10** Fungsi Obyek Desain Form Customer Data

# **E. Form Transportation Service**

*Form transportation service* digunakan untuk memasukan data perjalanan dari mobil pengiriman barang dan dapat disimulasikan dari perjalanan

pengiriman tersebut dengan tujuan *admin* dapat mengetahui waktu dari perjalanan menuju tempat pengiriman dan pelanggaran dari perjalanan mobil itu sendiri jika perjalanan pengiriman barangnya melebihi dari simulasi perjalanan terdapat pada *form transportation service*.

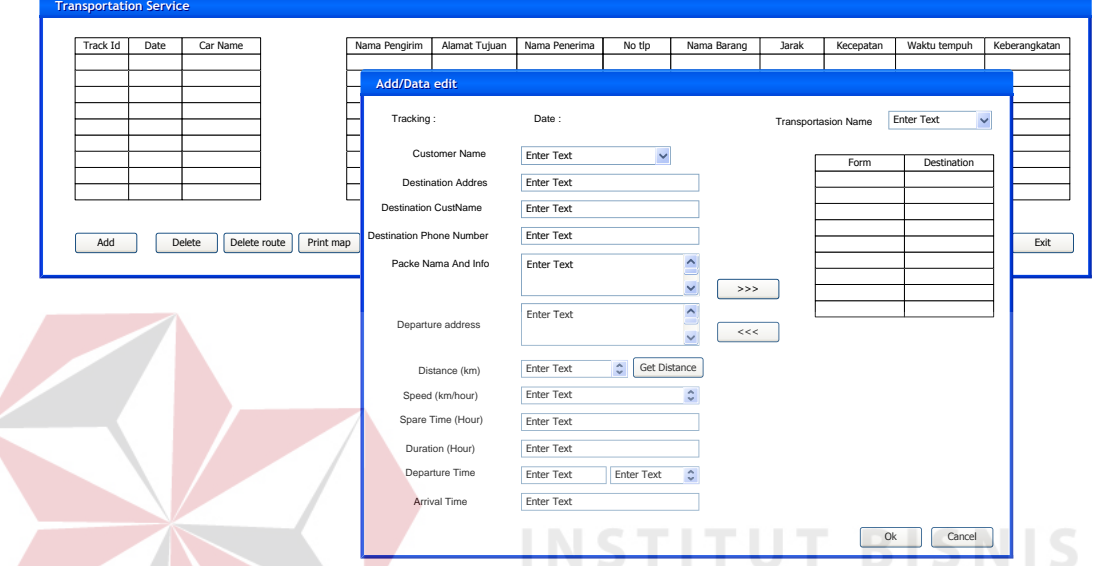

**Gambar 3.20** Desain Form Transportation Service

| Nama Obyek          | Tipe Obyek    | Fungsi                            |
|---------------------|---------------|-----------------------------------|
|                     |               | Digunakan untuk menambah data     |
|                     |               | user pada form add atau edit data |
|                     |               | yang terlihat<br>pada             |
| Add                 | <b>Button</b> | DataGridView.                     |
|                     |               | Digunakan untuk menghapus         |
| Delete              | <b>Button</b> | tracking.                         |
|                     |               | Digunakan untuk menghapus         |
| Delete Route        | <b>Button</b> | route                             |
|                     |               | Digunakan untuk mencetak peta     |
|                     |               | perjalanan pengiriman barang ke   |
| Print Map           | <b>Button</b> | tempat tujuan.                    |
|                     |               | Digunakan untuk searching jarak   |
|                     |               | pengriman barang berdasarkan      |
| <b>Get Distance</b> | <b>Button</b> | google map api.                   |
|                     |               | Digunakan untuk penyimpanan       |
| OK                  | <b>Button</b> | data.                             |
|                     |               | Digunakan untuk membatalkan       |
| Cancel              | <b>Button</b> | <i>input</i> data.                |
|                     |               | Digunakan untuk keluar dari       |
| Exit                | <b>Button</b> | form transportation service.      |

# **Tabel 3.11** Fungsi Obyek Desain Form Transportation Service

#### **F. Form Car Transaction History**

*Form car transaction History* digunakan untuk melihat banyaknya pengiriman barang yang dilakukan oleh PT. Arti Duta Aneka Usaha berdasarkan banyaknya permobil, per*customer*, dan perkota yang dilihat dari tanggal, bulan dan tahun.

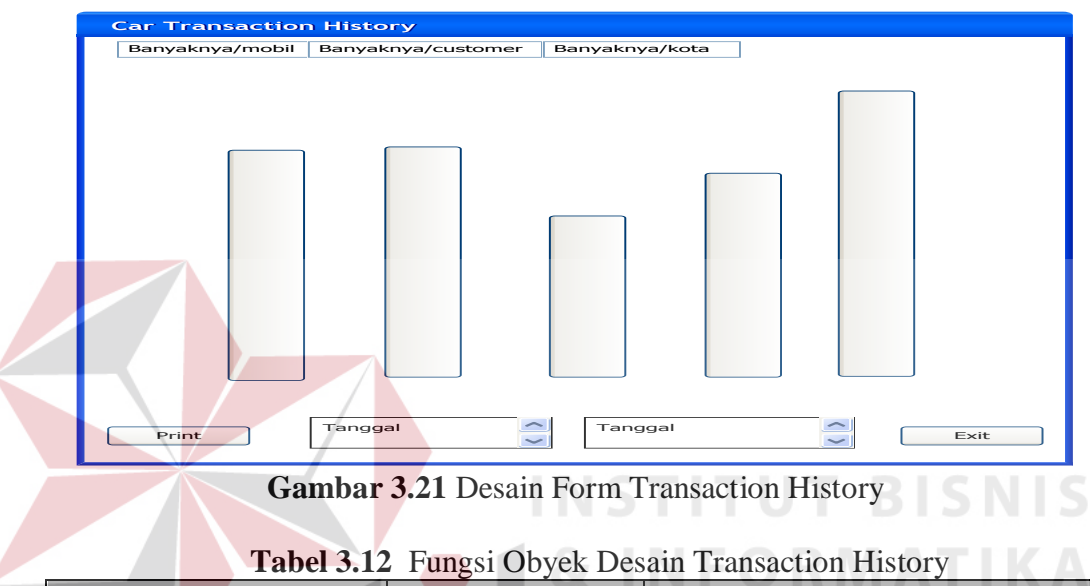

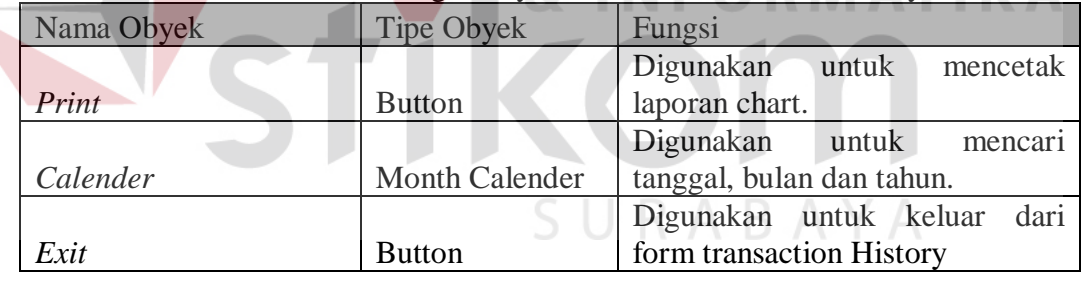

#### **G. Form Get Car Location**

Pada *form Get Car Location* disini difungsikan untuk melacak keberadaan kendaraan yang ingin dilihat posisinya pada peta *Google Map API* dengan memilih data mobil yang terdapat pada *DataGridView* untuk dilakukannya pemantauan jalannya mobil tersebut.

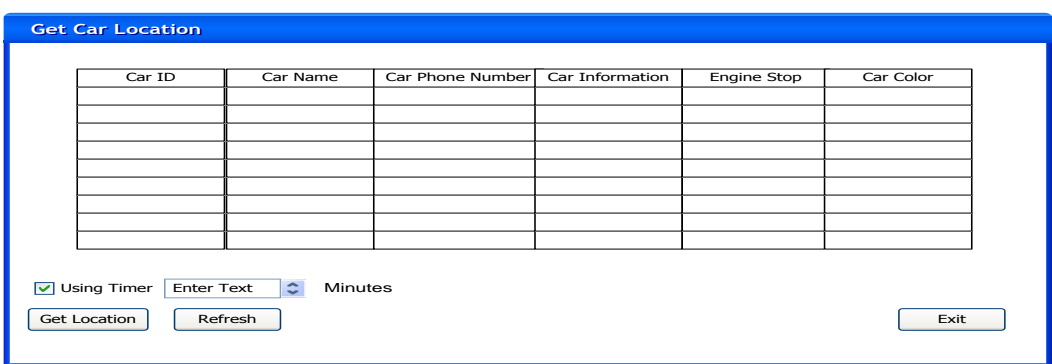

# **Gambar 3.22** Desain Form Get Car Location

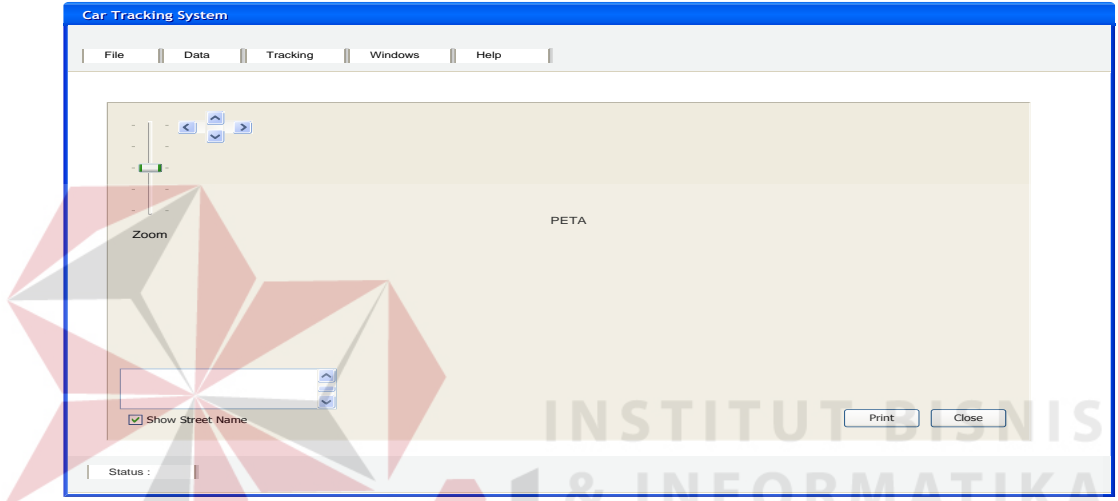

**Gambar 3.23** Desain Form Peta

| Nama Obyek              | <b>Tipe Obyek</b> | Fungsi                                  |
|-------------------------|-------------------|-----------------------------------------|
|                         |                   | Digunakan untuk menambah data           |
|                         |                   | user pada form add atau edit data       |
|                         |                   | terlihat<br>yang<br>pada                |
| <b>Get Location</b>     | <i>Button</i>     | DataGridView.                           |
|                         |                   | Digunakan untuk memantau                |
|                         |                   | keberadaan mobil dengan waktu           |
| Using Timer             | CheckBox          | yang ditentukan pada Listbox.           |
|                         |                   | Digunakan untuk melihat nama            |
|                         |                   | jalan dari <i>tracking</i> yang dilalui |
|                         |                   | mobil tersebut yang terlihat pada       |
| <b>Show Street Name</b> | <b>CheckBox</b>   | Listbox.                                |
|                         |                   | Digunakan untuk merefresh data          |
|                         |                   | baru yang telah di <i>update</i> yang   |
| Refresh                 | <b>Button</b>     | terlihat pada DataGridView.             |
|                         |                   | Digunakan untuk<br>mencetak             |
| Print                   | <b>Button</b>     | laporan dari <i>tracking</i> mobil.     |
|                         |                   | Digunakan untuk menghapus               |
| Exit                    | <b>Button</b>     | data user.                              |

# **Tabel 3.13** Fungsi Obyek Form Desain Get Car Location

## **H. Form Get Car History**

Pada *form Get Car History* digunakan untuk melihat *history* mobil yang telah melakukan *tracking.* Disini *admin* dapat melakukan pemilihan mobil yang ingin dilihat *history* perjalanannya.

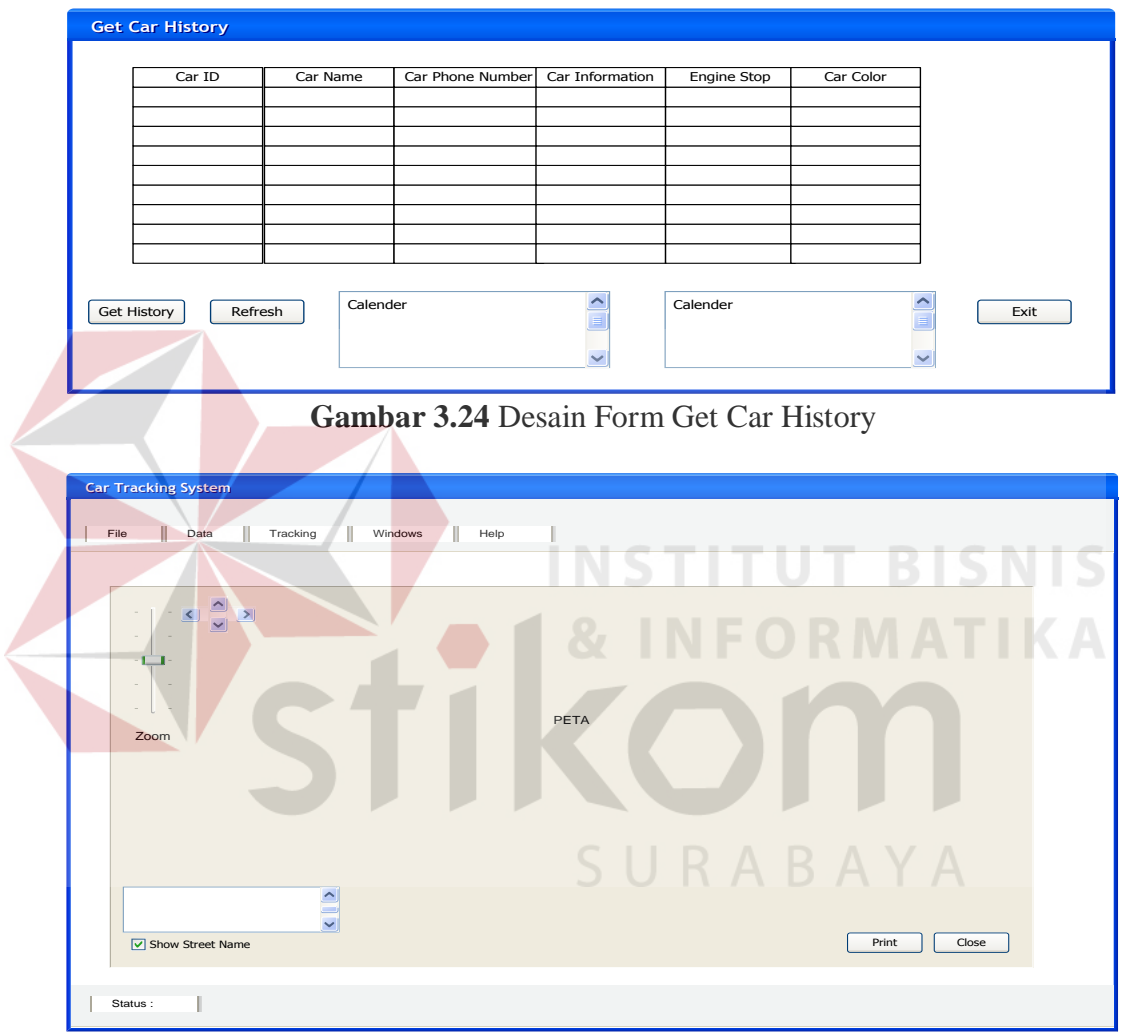

**Gambar 3.25** Desain Form Peta Car History

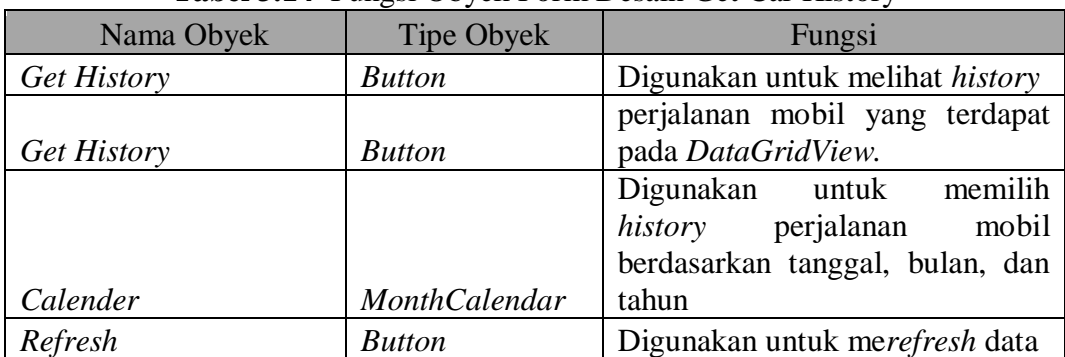

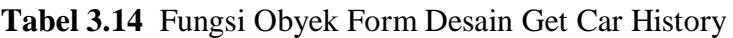

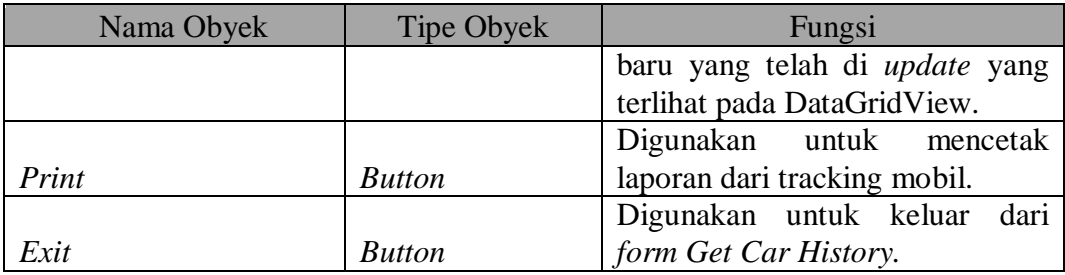

## **I. Form Car Stop Engine**

 Pada *form* ini adalah *form* yang digunakan untuk *engine cut*. Ini dilakukan bila mobil tersebut dalam keadaan *emergency*, jika mobil tersebut dikatakan hilang atau tidak di kendalikan oleh sopir dari PT. Arti Duta Aneka Usaha. Maka dari itu untuk pengamanan lebih lanjut, *admin* dapat melakukan *engine cut* untuk mobil tersebut. Untuk menyalakan *engine admin* dapat me *restore engine* kembali.

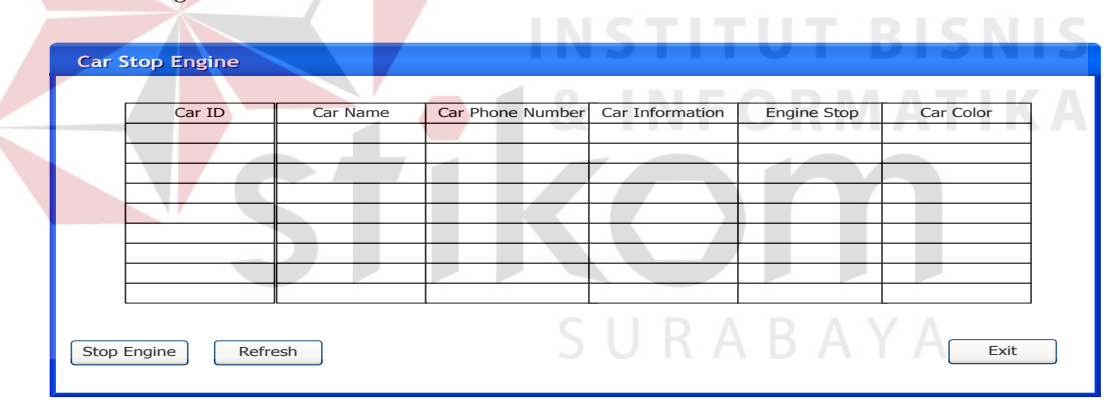

**Gambar 3.26** Desain Form Car Stop Engine

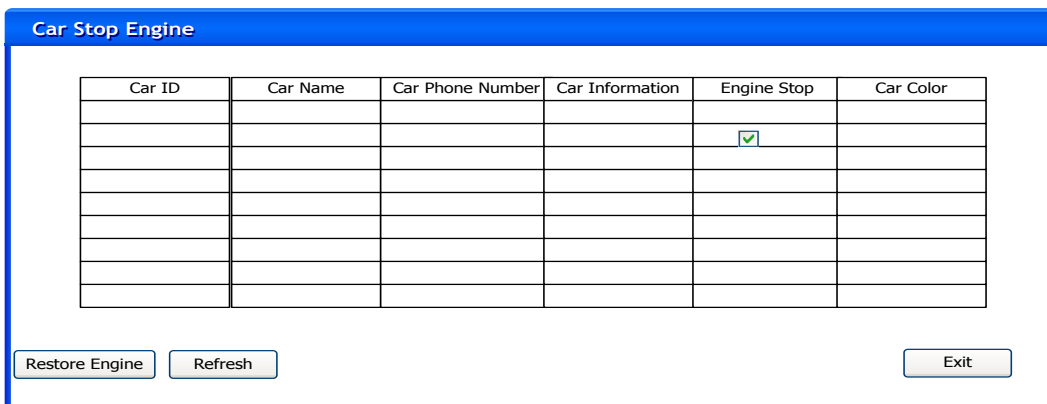

**Gambar 3.27** Desain Form Car Restore Engine

| Nama Obyek         | <b>Tipe Obyek</b> | Fungsi                                |
|--------------------|-------------------|---------------------------------------|
|                    |                   | Digunakan untuk mematikan             |
|                    |                   | mesin mobil yang terdapat pada        |
| <b>Stop Engine</b> | <b>Button</b>     | DataGridView.                         |
|                    |                   | Digunakan untuk merefresh data        |
|                    |                   | baru yang telah di <i>update</i> yang |
| Refresh            | <b>Button</b>     | terlihat pada DataGridView.           |
|                    |                   | Digunakan untuk menghidupkan          |
|                    |                   | telah<br>mobil<br>yang<br>mesin       |
|                    |                   | dimatikan sebelumnya melalui          |
| Restore Engine     | <b>Button</b>     | aplikasi.                             |
|                    |                   | Digunakan untuk keluar<br>dari        |
| Exit               | <b>Button</b>     | form Car Stop Engine.                 |

**Tabel 3.15** Fungsi Obyek Desain Form Stop dan Restore Engine

#### **J. Laporan Car Track History**

*Laporan Car Track History* disini adalah untuk mencetak laporan *history* dari *tracking* perjalanan mobil yang dilalui untuk di berikan kepada *manager*. Pada *Form Car Track History* tercantum tanggal, bulan, tahun, dari tracking perjalanan dari masing-masing mobil. **INFORMATIKA**  $\sim$ 

|                                                       | <b>CAR TRACK HISTORY</b><br>Tanggal<br>Tanggal<br>$\qquad \qquad -$ |
|-------------------------------------------------------|---------------------------------------------------------------------|
|                                                       | PETA                                                                |
| Car ID:                                               | Tanggal:                                                            |
| Car Name:<br>Phone Number:<br>Car Information:<br>No. | <b>Street Name</b>                                                  |
|                                                       |                                                                     |
|                                                       |                                                                     |
|                                                       | Eksport<br>Close                                                    |

**Gambar 3.28** Desain Laporan Car Track History

| Nama Obyek | Tipe Obyek    | Fungsi                      |  |  |
|------------|---------------|-----------------------------|--|--|
|            |               | Digunakan untuk menyimpan   |  |  |
| Eksport    | <b>Button</b> | laporan Car Track History.  |  |  |
|            |               | Digunakan untuk keluar dari |  |  |
| Close      | <b>Button</b> | <i>form</i> laporan.        |  |  |

**Tabel 3.16** Fungsi Desain Laporan Car Track History

## **K. Laporan Car Track Location**

*Form car track location* disini untuk mencetak peta dari lokasi tujuan pengiriman barang yang diberikan kepada supir sebagai pedoman didalam perjalanan untuk melakukan proses pengiriman barang.

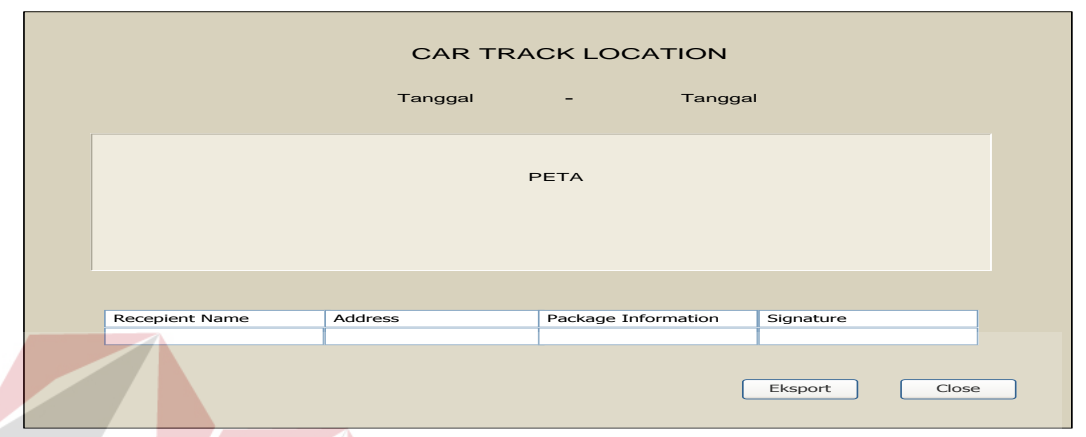

**Gambar 3.29** Desain Laporan Car Track Location

# **L. Laporan Transaction Chart**

Laporan *transaction chart* digunakan untuk mencetak laporan dari transaksi pengiriman barang untuk mengetahui banyaknya proses pengiriman barang yang bisa dilihat berdasarkan banyaknya pengiriman permobil, banyaknya pengiriman per*customer*, dan banyaknya pengiriman perkota yang sering dilalui dalam bentuk diagram batang.

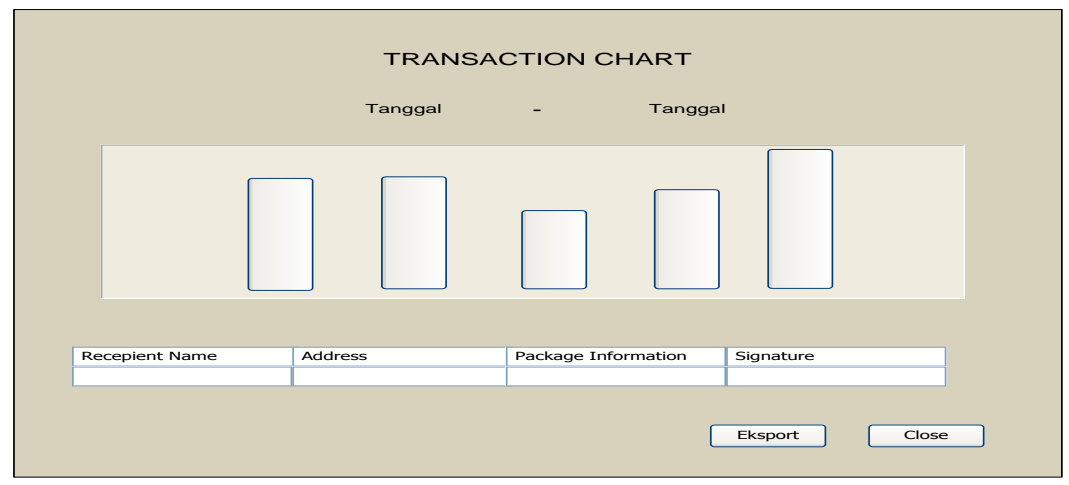

**Gambar 3.30** Desain Laporan Transaction Chart